# **Escáner intraoral**

### Instructions for Use

Traducción

Modelo 100 Modelo 001

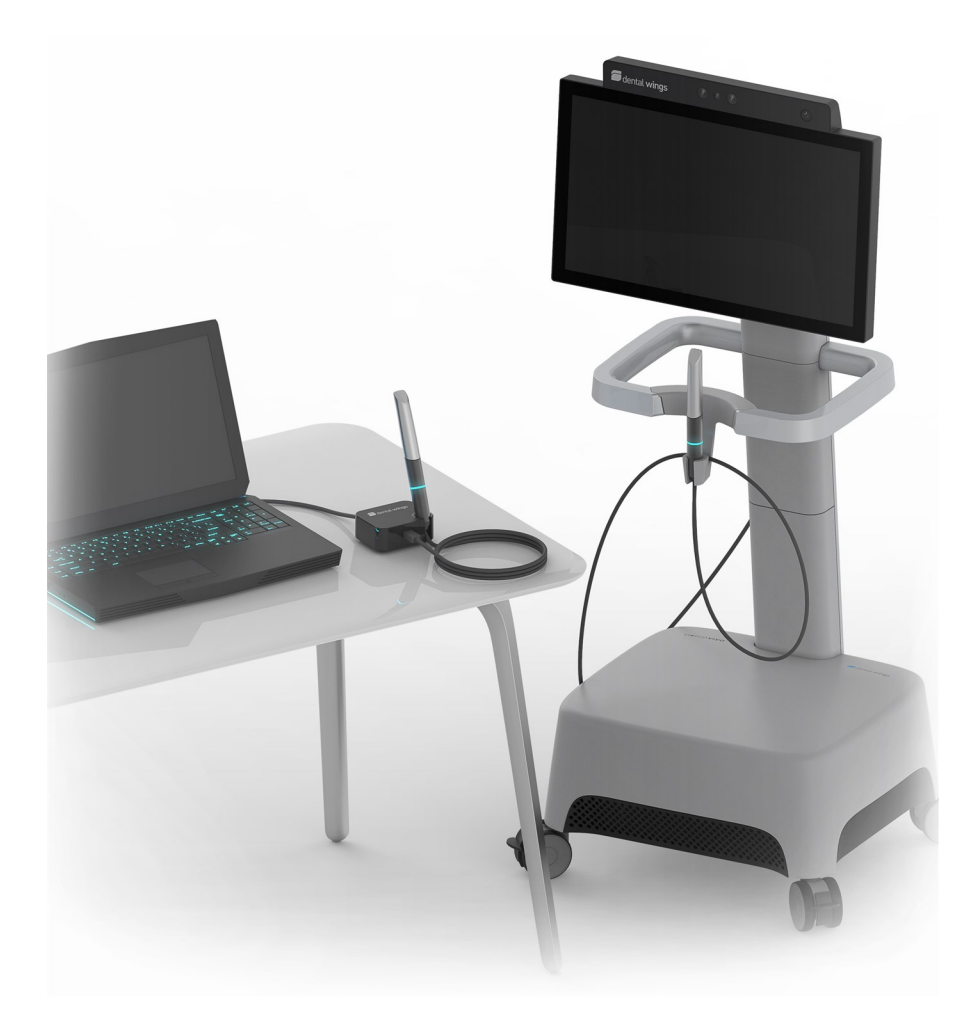

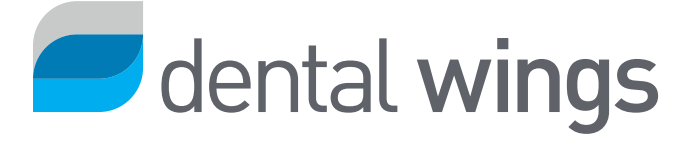

#### CONTENIDO

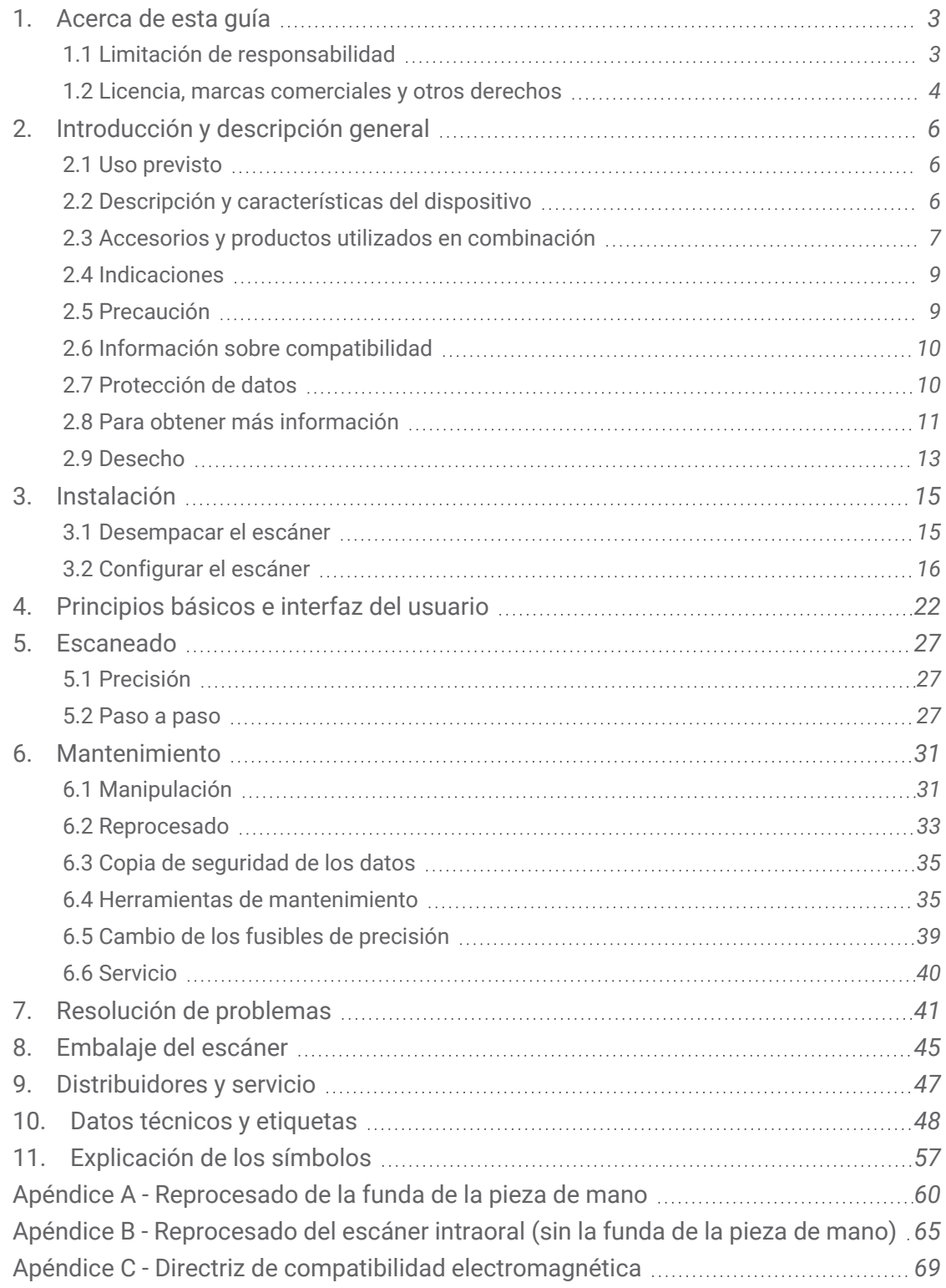

## <span id="page-2-0"></span>**1. Acerca de esta guía**

#### $\Lambda$  Atención

Las instrucciones proporcionadas contienen informaciones importantes sobre el uso apropiado y seguro del escáner y del software. Asegúrese de haber leído y comprendido este documento antes de trabajar con el dispositivo.

Las instrucciones de uso son válidas para el tiempo del ciclo vital del producto de su dispositivo de escáner y su software a menos que las nuevas instrucciones se publiquen dentro de este período. En caso de dudas, póngase en contacto su distribuidor local. Por favor guarde este documento para referencia futura

El término «escáner» hace referencia a todos los modelos del escáner intraoral, incluidos sus accesorios y piezas. El término «unidad de escáner» hace referencia al componente del escáner que se usa para procesar los escaneos. El término «pieza de mano» incluye tanto la pieza de mano como sus fundas.

#### **Instrucciones de uso electrónicas**

Las instrucciones de uso del escáner se proporcionan en formato electrónico. Se almacenan en su escáner y también están disponibles en el sitio web de eIFU. Si se necesita una versión en papel, el usuario puede imprimir estas instrucciones o solicitar al fabricante una versión en papel. Para obtener más información y conocer el tiempo de entrega y detalles de contacto, consulte el sitio web de eIFU: [https://ifu.dentalwings.com](https://ifu.dentalwings.com/)

### <span id="page-2-1"></span>**1.1 Limitación de responsabilidad**

Este dispositivo es diseñado para el uso por personas que tienen el conocimiento apropiado en odontología y tecnología de laboratorio dental.

El usuario de este dispositivo es el único responsable de determinar si este dispositivo es adecuado para las circunstancias y un caso concreto de un paciente. El usuario es responsable de la exactitud, integridad y adecuación de todos los datos introducidos en este dispositivo y el. El usuario tiene que comprobar la exactitud de los resultados y evaluar cada caso individual.

Los productos de Dental Wings deben ser utilizados de acuerdo con sus instrucciones de uso. El uso inadecuado o el manejo de los productos Dental Wings anularán la garantía, si alguno, dado para los productos de Dental Wings. Si usted requiere información adicional sobre el uso adecuado de los productos Dental Wings, póngase en contacto con su distribuidor local. El usuario no está autorizado a modificar los productos de Dental Wings.

DENTAL WINGS, SUS EMPRESAS FILIALES O DISTRIBUIDORES RENUNCIAN REPRESENTACIONES Y GARANTÍAS DE TODO TIPO, YA SEA EXPRESA O IMPLÍCITA, YA SEA ESCRITA O ORAL, CON RESPECTO A LOS PRODUCTOS, INCLUYENDO CUALQUIER GARANTÍA DE COMERCIABILIDAD, IDONEIDAD PARA UN PROPÓSITO EN PARTICULAR, ESTÉ LIBRE DE ERRORES O NO DE INFRACCIÓN Y LOS PRODUCTOS SE VENDEN "TAL CUAL".

Nuestra máxima responsabilidad que surja de los productos o su uso, ya sea basado en garantía, contrato, agravio o de lo contrario, no deberá exceder los pagos recibidos por nosotros con respecto a su precio de compra. En ningún caso seremos responsables por daños especiales, incidentales o consecuenciales, incluyendo, pero sin limitarse a, pérdida de beneficios, pérdida de datos o pérdida de uso, que se presenta a continuación o de la venta de los productos.

Las actualizaciones de los componentes de hardware y software se realizan regularmente. Por lo tanto, algunas de las instrucciones, especificaciones y fotografías contenidas en estas Instrucciones de uso pueden diferir ligeramente de su situación. Dental Wings se reserva el derecho de modificar o de hacer cambios o mejoras en este producto o en la documentación en cualquier momento sin obligación de notificar a cualquier persona de tales revisiones o mejoras.

#### **Productos de terceros y los datos del producto**

Durante el escaneo y el diseño de los casos el usuario puede trabajar con productos de terceros o con datos del producto. Dental Wings, sus filiales o distribuidores declinan cualquier responsabilidad por daños y perjuicios en relación con o derivados de dichos terceros datos del producto o productos siendo utilizados dentro de este ámbito.

### <span id="page-3-0"></span>**1.2 Licencia, marcas comerciales y otros derechos**

#### **Licencia del software**

El software de su escáner está protegido por un acuerdo de licencia y puede usarse o copiarse solo de acuerdo con los términos de este acuerdo. Es ilegal copiar o usar el software en cualquier medio excepto aquellos permitidos en el acuerdo de licencia.

#### **Disponibilidad**

Algunos de los productos y accesorios mencionados en las Instrucciones de uso pueden no estar disponibles en todos los países.

#### **Nombres comerciales y marcas comerciales**

DENTAL WINGS u otras marcas comerciales y marcas registradas de Dental Wings que se mencionan en el presente documento pertenecen a Dental Wings. El resto de marcas comerciales pertenecen a sus respectivos propietarios.

#### **Derechos de autor**

Los documentos de Dental Wings no pueden reimprimirse ni publicarse, total o parcialmente, sin la autorización por escrito de Dental Wings.

# <span id="page-5-0"></span>**2. Introducción y descripción general**

### <span id="page-5-1"></span>**2.1 Uso previsto**

El Escáner Intraoral es un escáner dental 3D cuyo uso previsto es el registro digital de las características topográficas de las piezas dentales y de los tejidos circundantes. El dispositivo permite que varios cabezales de escáner integrados en la pieza de mano escaneen a la vez, desde múltiples ángulos. Está diseñado para ser utilizado por profesionales de la Odontología.

### <span id="page-5-2"></span>**2.2 Descripción y características del dispositivo**

El Escáner Intraoral consiste en una computadora con software integrado, un monitor y una pieza de mano que contiene sensores ópticos.

#### **Variantes**

El escáner intraoral (tipo: DW-IO) se entrega en dos variantes de producto *(consulte [Identificación](#page-16-0) de las [piezas,](#page-16-0) p. 17)*:

- $\blacksquare$  Modelo 001 (con carrito)
- Modelo 100 (ordenator portatil)

#### Notas

1. The laptop (scanner unit of Model 100) can be replaced by the scanner unit of Model 010 (portable).

2. Los distribuidores podrán adquirir ordenadores portátiles para el Modelo 100, instalar el software y validar la instalación. Para obtener más información, consulte *Requisitos [obligatorios](#page-49-0) (p. 50)*.

#### $\Lambda$  Atención

Los ordenadores portátiles deben cumplir la normativa nacional de seguridad y estar validados para su uso con el escáner intraoral para garantizar un rendimiento adecuado. Consulte la información disponible para los distribuidores.

#### **Opciones de configuración**

El dispositivo se entrega con las siguientes configuraciones:

- Con el color y logotipo del distribuidor
- Con un conjunto específico de los accesorios para el distribuidor
- Con una configuración de software específica para el distribuidor
- n Con cable de corriente específico del país
- Monitor con puertos DisplayPort, DVI o HDMI, y con una resolución de pantalla mínima de 1600 x 1080 px
- $\blacksquare$  Teclado (USB o PS/2)
- Ratón de dos botones con rueda de desplazamiento (puerto USB o PS/2)
- Cable de red (RJ45)
- n Fuente de alimentación ininterrumpida para proteger contra las interrupciones del servicio eléctrico y fluctuaciones de voltaje. Para determinar el voltaje de funcionamiento del dispositivo, consulte el capítulo *[Technical](../../../../../../Content/Scanner contents/7Series/Technical_data_7S.htm) data and label (p. 1).*
- Cable USB y fuente de alimentación USB para SharpAdjust

#### **Principios del funcionamiento**

Los sensores en la pieza de mano de Escáner intraoral proporcionan datos, que se combinan entre sí en la unidad de procesamiento para crear una impresión digital.

#### **Nuevas funciones**

El Escáner intraoral no contiene funciones nuevas relacionadas con la odontología convencional. Permite llevar a cabo servicios odontológicos convencionales de manera digital en el área de la prostodoncia restauradora.

### <span id="page-6-0"></span>**2.3 Accesorios y productos utilizados en combinación**

El uso del escáner intraoral requiere accesorios (productos de limpieza y desinfección, material estándar de embalaje). Además, puede utilizarse en combinación con otros productos (p. ej. software CAD/CAM).

Dental Wings ha validado los productos concretos ofrecidos en el capítulo *Datos técnicos y etiquetas (consulte [Accesorios,](#page-53-0) p. 54)*, en *Apéndice A - [Reprocesado](#page-59-0) de la funda de la pieza de mano (p. 60)* y en Apéndice B - [Reprocesado](#page-64-0) del escáner intraoral (sin la funda de la pieza de mano) (p. 65). Otros productos también pueden ser adecuados si cumplen con los requisitos que aparecen a continuación. Sin embargo, el usuario debe validar su compatibilidad con el escáner intraoral.

El escáner está disponible en varias configuraciones. Para conocer las variantes del dispositivo y los periféricos opcionales del PC, consulte el capítulo *Descripción y [características](#page-5-2) del dispositivo (p. 6)*. Para obtener información sobre accesorios específicos, póngase en contacto con su distribuidor local.

#### **Reprocesado**

El escáner intraoral requiere reprocesado. El uso concreto, los requisitos específicos, así como los productos validados para el material y los equipos de reprocesados se encuentran recogidos en los Apéndices A y B.

**Productos de limpieza y desinfección**: el escáner requiere ser reprocesado con detergentes y desinfectantes concretos. Dichos productos se especifican en los Apéndices A y B.

La funda de la pieza de mano es un área semicrítica que debe esterilizarse. La pieza de mano (sin la funda), el cable, la unidad de escáner y los accesorios son áreas no críticas que requieren un nivel de desinfección bajo o intermedio.

**Material estándar de embalaje**: bolsa de esterilización transparente estándar utilizada para proteger el área semicrítica de la pieza de mano después del reprocesado. Se requiere un tamaño de 9 x 20 cm. Además, puede utilizarse una bolsa de plástico para almacenar la pieza de mano completa. Se requiere un tamaño mínimo de 25 x 40 cm.

#### **Uso adicional de imágenes 3D**

Las imágenes 3D del escáner intraoral puede usarse con otros programas computacionales o softwares. Es necesario que dichos programas puedan manipular los archivos STL abiertos. Dental Wings ha validado el uso de:

**DWOS**: software de diseño de restauraciones dentales 3D

**Straumann® CARES® Visual**: software de diseño de restauraciones dentales 3D

**coDiagnostiX**: software de planificación de tratamiento de cirugía odontológica

### <span id="page-8-0"></span>**2.4 Indicaciones**

El dispositivo permite que varios cabezales de escáner integrados en la pieza de mano escaneen a la vez, desde múltiples ángulos. Está diseñado para ser utilizado por profesionales de la Odontología. El dispositivo permite que varios cabezales de escáner integrados en la pieza de mano escaneen a la vez, desde múltiples ángulos. Está diseñado para ser utilizado por profesionales de la Odontología. El dispositivo permite que varios cabezales de escáner integrados en la pieza de mano escaneen a la vez, desde múltiples ángulos. Está diseñado para ser utilizado por profesionales de la Odontología. El dispositivo permite varios cabezales de escáner integrados en la pieza de mano escaneen a la vez desde múltiples ángulos. Está diseñado para ser utilizado por los profesionales de la odontología.

### <span id="page-8-1"></span>**2.5 Precaución**

Las instrucciones proporcionadas contienen informaciones importantes sobre el uso apropiado y seguro del escáner y del software. Asegúrese de haber leído y comprendido este documento antes de trabajar con el dispositivo.

Los ordenadores portátiles deben cumplir la normativa nacional de seguridad y estar validados para su uso con el escáner intraoral para garantizar un rendimiento adecuado. Consulte la información disponible para los distribuidores.

Este escáner es capaz de escanear con mucha precisión. Para lograr precisión en el escaneo, cumpla todas las instrucciones entregadas.

El escáner intraoral (modelo con carrito) es un dispositivo de protección de clase I. Para evitar el riesgo de descarga eléctrica, solo debe conectarse a una toma de corriente con puesta a tierra.

El escáner es adecuado para uso en laboratorios, consultas odontológicas y entornos similares. No obstante, no se ha testeado específicamente la protección contra polvo y agua.

Instale el escáner de conformidad con las instrucciones. Antes de cualquier acción de mantenimiento, desenchufe el escáner de la toma de corriente.

La pieza de mano debe estar conectada a la unidad del escáner antes de ser utilizada en los pacientes. Asegúrese de que la pieza de mano/el conector de la pieza de mano esté enchufado en la unidad de escáner antes de que la pieza de mano entre en contacto con los pacientes.

Guarde el embalaje original del escáner para un transporte seguro en caso de servicio, reparación y desecho. Desembale y embale el escáner siguiendo las instrucciones al respecto.

El Escáner Intraoral solo es compatible con las piezas de mano de Dental Wings. Asegúrese de que está conectado a Internet cuando conecte por primera vez una pieza de mano.

El reprocesado se hará antes de la primera utilización y después de cada uso, así como antes del mantenimiento, servicio, reparación y desecho para evitar la contaminación cruzada.

Asegúrese siempre de una relación biunica entre paciente, escaneo y tratamiento.

Copie sus datos con regularidad. Es la responsabilidad de los usuarios a realizar y mantener copias de seguridad de los datos para evitar la pérdida de los mismos.

Proteja sus datos frente a la pérdida y al acceso y uso no autorizados.

Modelo 001 (carro): La instalación de software adicional puede comprometer la integridad del sistema, ralentizar el rendimiento y crear problemas de compatibilidad.

Modelo 100 (ordenator portatil): Instale sólo el software validado para ser utilizado en combinación con el escáner.

Manipule siempre la pieza de mano con mucho cuidado, ya que contiene componentes frágiles. Dejar caer al suelo la pieza de mano y sus fundas puede dañarlos de forma permanente.

La pieza de mano se calienta por encima de la temperatura normal corporal, pero no supone un peligro para el paciente debido al breve periodo de exposición y a la pequeña zona de contacto.

Mantenga siempre una distancia de 60 mm entre los ojos y la pieza de mano.

Asegúrese de que el escáner se coloca en una posición segura y estable.

Jamás coloque cargas sobre el escáner.

Asegúrese de cumplir en su totalidad los reglamentos técnicos y la normativa aplicable del hardware informático que utilice. El hardware informático no está diseñado para utilizarse a gran proximidad (a menos de 1,5 metros) del paciente. No utilice alargadores ni alargadores con varias tomas para enchufar el hardware.

No deseche este dispositivo como residuo urbano sin clasificar. Discrimínelo a la hora de desecharlo.

### <span id="page-9-0"></span>**2.6 Información sobre compatibilidad**

El dispositivo es compatible con la versión del software del escáner intraoral 3.0 o superior.

### <span id="page-9-1"></span>**2.7 Protección de datos**

El sistema de licencias restringe el acceso al software.

Para proteger los datos frente a la pérdida o uso no autorizado, se han implementado diversos mecanismos de seguridad:

- n Cifrado de datos durante el almacenamiento y su transferencia por Internet
- n Sistema de archivado para contar con una copia de seguridad de los datos del paciente y de la planificación
- Función de anonimato a demanda para proteger la privacidad

Es posible que los datos que administre el usuario requieran un nivel moderado o elevado de protección para garantizar la privacidad y evitar el uso indebido.

- n Nivel elevado: datos con requisitos legales en varios países (p. ej., datos personales de pacientes e información médica).
- n Nivel moderado: datos protegidos o restringidos por contrato u otro acuerdo (p. ej., información sobre licencias)

Tenga en cuenta que el usuario es responsable de la protección de datos del usuario. Asegúrese de proteger adecuadamente tales datos.

#### $\Lambda$  Atención

Proteja sus datos frente a la pérdida y al acceso y uso no autorizados.

- Proteja su sistema informático instalando un firewall o detector de malware.
- Use una contraseña segura para proteger su sistema informático, medios de almacenamiento y dispositivos de presentación.
- Use el cifrado de datos para proteger los datos de su sistema informático y medio de almacenamiento.
- Realice una copia de seguridad periódicamente para evitar la pérdida de datos.
- Use la función de anonimato para proteger los datos personales de pacientes, de ser necesario.

### <span id="page-10-0"></span>**2.8 Para obtener más información**

Dental Wings y sus productos están registrados en los principales mercados. Tenga en cuenta que cualquier incidente grave que haya ocurrido en relación con el escáner intraoral debe ser comunicado a su distribuidor local y a la autoridad competente responsable de los productos sanitarios en su país. Si tiene alguna pregunta, póngase en contacto con su distribuidor local.

#### **Información sobre radiación**

La pieza de mano contiene LED. Están clasificados como *Exentos* de acuerdo con la normativa aplicable *(consulte Datos técnicos y [etiquetas,](#page-47-0) p. 48)*.

#### Atención

Mantenga siempre una distancia de 60 mm entre los ojos y la pieza de mano.

El escáner intraoral (modelo con carrito) contiene un módulo de control gestual, que incluye un proyector láser infrarrojo. Está clasificado como de *Clase I* de acuerdo con la normativa aplicable *[\(consulte](#page-47-0) Datos técnicos y [etiquetas,](#page-47-0) p. 48)*.

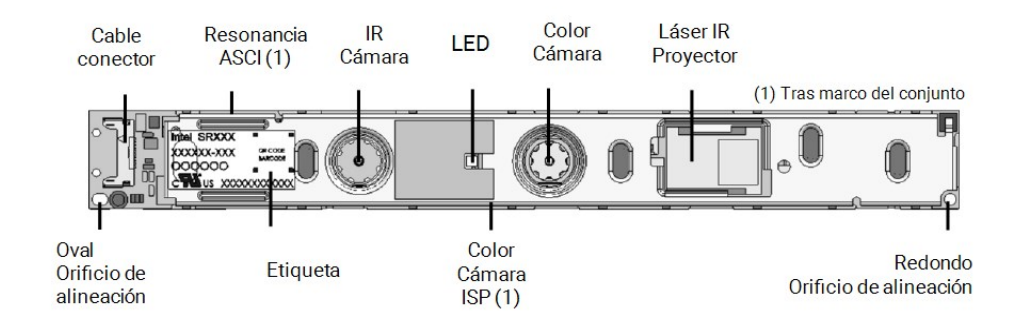

Figura 1: Conjunto del SR300 para el módulo de control gestual

#### $\Lambda$  Atención

El uso, control, ajuste o ejecución del proyector láser infrarrojo de manera distinta a la especificada a continuación podría provocar una exposición peligrosa a la radiación.

El uso del módulo de control gestual se especifica en el *Control gestual - [Modelo](#page-24-0) 001 (con carrito) (p. 25)*. El módulo de control gestual (SR300) cuenta con un proyector láser infrarrojo y no debe repararlo, modificarlo ni desmontarlo. En caso de avería, póngase en contacto con su distribuidor local. No intente abrir ningún componente del conjunto del SR300. El SR300 no contiene ninguna pieza a la que el usuario deba acceder, reemplazar ni ajustar. Modificar o desmontar el SR300, sobre todo el proyector láser infrarrojo, podría aumentar las emisiones que superen la clase I. El fabricante del escáner intraoral avisará al fabricante del conjunto SR300 o devolverá el módulo antes de realizar cualquier análisis de fallos.

#### **Información sobre compatibilidad electromagnética**

El escáner intraoral es adecuado para uso en un entorno de instalaciones de atención sanitaria profesional y no ejecuta ninguna función de rendimiento esencial en el conocimiento de las normas de producto aplicado. Sin embargo, ha sido probada su compatibilidad electromagnética (CEM) y necesita precauciones especiales.

El escáner intraoral debe estar instalado y puesto en servicio de acuerdo con la Directriz de compatibilidad electromagnética *(consulte Apéndice C - Directriz de compatibilidad [electromagnética,](#page-68-0) [p. 69\)](#page-68-0)*.

#### $\Lambda$  Atención

El uso de accesorios diferentes a los especificados en el apartado *Datos técnicos y [etiquetas](#page-47-0) [\(consulte](#page-53-0) [Accesorios,](#page-53-0) p. 54)* puede dar lugar a un aumento de las emisiones o una reducción de la inmunidad del escáner intraoral.

El escáner intraoral permite la conexión a la red inalámbrica. Sin embargo, puede resultar interferido por fuentes de radiofrecuencias (RF) en la cercanía del dispositivo (p. ej. sistemas de seguridad electromagnéticos, teléfonos móviles, identificación por radiofrecuencia (RFID) u otros transmisores de banda), incluso si esos otros equipos cumplen con los requisitos de emisión CISPR (International Special Committee on Radio Interference).

Es posible que los equipos portátiles y móviles de comunicaciones por RF afecten al rendimiento del escáner intraoral. Evite las interferencias electromagnéticas fuertes como las que puedan emitir teléfonos móviles u hornos microondas cercanos durante el uso del escáner intraoral.

El escáner intraoral no debe utilizarse junto a o apilado con otros equipos y, en caso de que el uso junto a los mismos o apilados sea necesario, el escáner intraoral debe permanecer supervisado para verificar su funcionamiento normal en la configuración en la que se vaya a utilizar.

Otros equipos de comunicación por radiofrecuencia portátiles (incluidos periféricos tales como cables de antena y antenas externas) deben utilizarse como mínimo a 30 cm (12 pulgadas) de distancia de cualquier parte del escáner intraoral, incluidos los cables especificados por el fabricante. De lo contrario, podría producirse una degradación del rendimiento de este dispositivo.

### <span id="page-12-0"></span>**2.9 Desecho**

#### Atención

Reprocesar antes de su desecho para evitar la contaminación cruzada.

Los aparatos eléctricos y electrónicos deben desecharse con los residuos domésticos normales con el fin de promover la reutilización, reciclado y otras formas de valorización, para evitar los efectos adversos sobre el medio ambiente y la salud humana como consecuencia de la presencia de sustancias peligrosas en algunos de sus componentes y para reducir la cantidad de residuos a eliminar con el fin de reducir los vertederos. Esto incluye accesorios como controles remotos, cables de alimentación, etc.

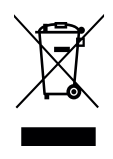

#### $\Lambda$  Atención

No deseche este dispositivo como residuo urbano sin clasificar. Discrimínelo a la hora de desecharlo.

Para obtener más información sobre cómo desechar el dispositivo y el embalaje, póngase en contacto con su distribuidor local.

# <span id="page-14-0"></span>**3. Instalación**

#### Atención

Conserve la caja original del escáner y su embalaje para un transporte seguro en caso de servicio, reparación y desecho. Desembale y embale el escáner siguiendo las instrucciones al respecto.

Para obtener instrucciones sobre cómo empaquetar el escáner consulte el capítulo *[Embalaje](#page-44-0) del escáner (p. [45\)](#page-44-0)*.

### <span id="page-14-1"></span>**3.1 Desempacar el escáner**

Guarde la caja de envío en un lugar seguro en caso de que necesite transportar o enviar el escáner en el futuro.

#### **Modelo 001 (con carrito)**

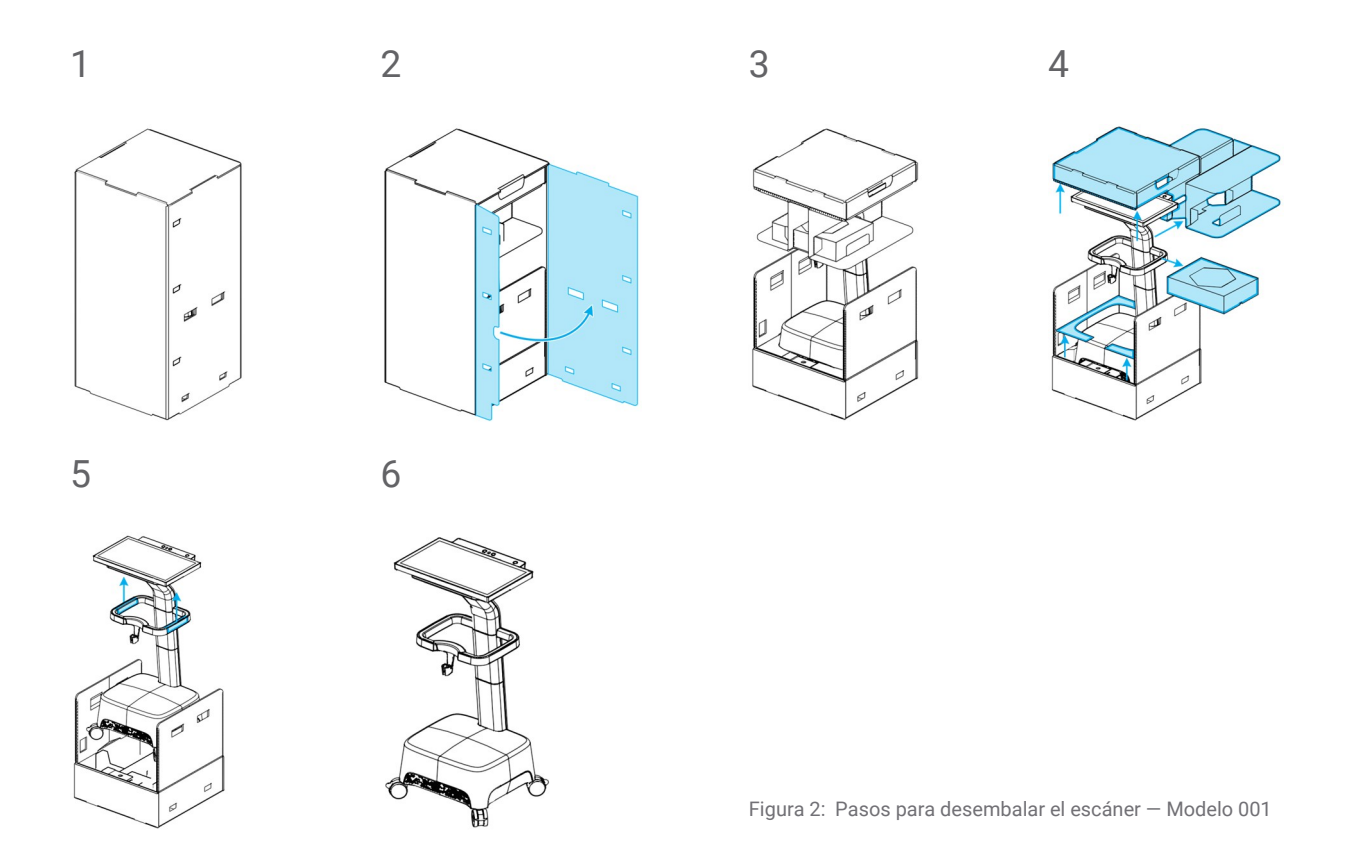

#### **Modelo 100 (ordenator portatil)**

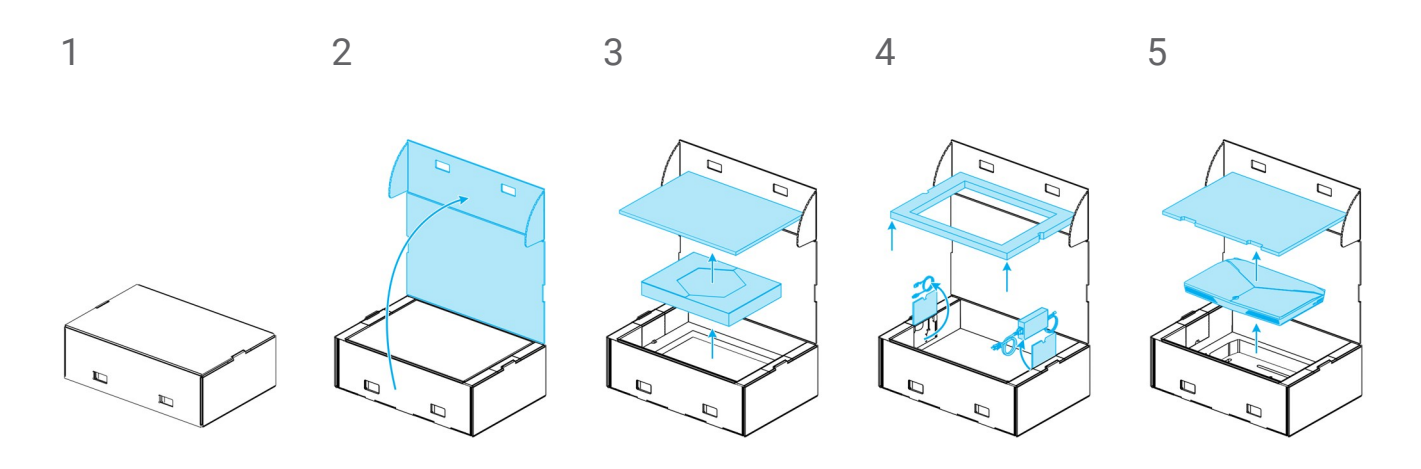

Figura 3: Pasos para desembalar el escáner — Modelo 100

### <span id="page-15-0"></span>**3.2 Configurar el escáner**

#### Atención

Asegúrese de haber leído y comprendido estas instrucciones de uso antes de instalar y utilizar el escáner. Respete todas las precauciones e información de seguridad.

Instale el escáner de conformidad con las instrucciones del fabricante.

El escáner es adecuado para uso en laboratorios, consultas odontológicas y entornos similares. No obstante, no se ha testeado específicamente la protección contra polvo y agua. *[Consulte](#page-47-0) Datos técnicos y [etiquetas,](#page-47-0) p. 48.*

No instale el escáner en lugares con grandes diferencias de temperatura, cerca de fuentes de calor, con luz solar directa o en ambiente húmedo (p. ej., expuestos a salpicaduras de agua). No exponga este aparato a la lluvia o a la humedad. No instale el escáner en un ambiente polvoriento.

No bloquee las aberturas de ventilación.

Apague el escáner antes de enchufar o desenchufar el cable de alimentación.

Manipule siempre la pieza de mano con mucho cuidado, ya que contiene componentes frágiles. Dejar caer al suelo la pieza de mano y sus fundas puede dañarlos de forma permanente.

La pieza de mano debe estar conectada a la unidad del escáner antes de ser utilizada en los pacientes.

#### <span id="page-16-0"></span>**Identificación de las piezas**

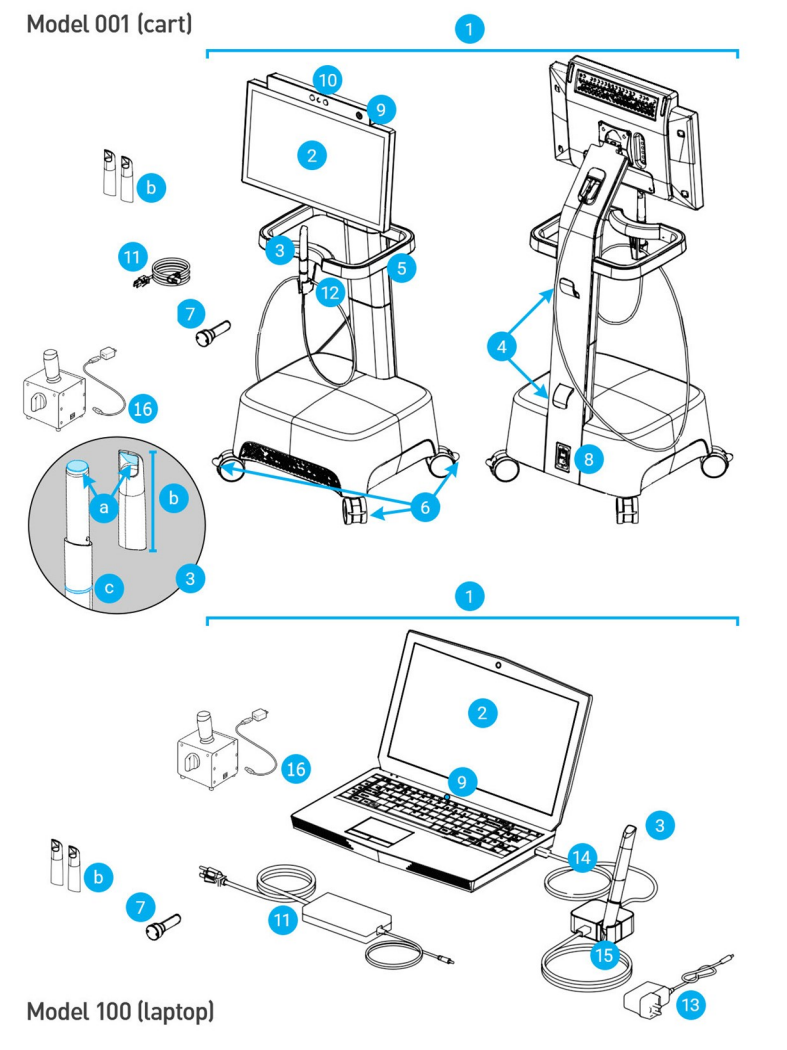

<span id="page-16-1"></span>Figura 4: Identificación de las piezas del escáner

#### **Q** Nota

The laptop (scanner unit of Model 100) can be replaced by the scanner unit of Model 010 (portable).

- 1. Escáner
- 2. Pantalla
- 3. Pieza de mano
	- a. óptica
	- b. funda
	- c. anillo luminoso
- 4. Gancho para el cable
- 5. Mango
- 6. Bloqueo de la rueda
- 7. Funda de comprobación de integridad
- 8. Interruptor de alimentación
- 9. Botón de conexión
- 10. Módulo de control gestual/por voz
- 11. Cable/Fuente de alimentación.
- 12. Soporte
- 13. Fuente de alimentación del conector de la pieza de mano
- 14. Cable USB
- 15. Conector de la pieza de mano (con soporte)
- 16. SharpAdjust

#### **Conexión de la pieza de mano**

- <sup>n</sup> Enchufe el cable de la pieza de mano en la toma de la parte posterior de la pantalla.
- <sup>n</sup> Conecte el extremo del cable de la pieza de mano al conector de la pieza de mano.
- <sup>n</sup> Conecte el conector de la pieza de mano en la toma USB del portátil.

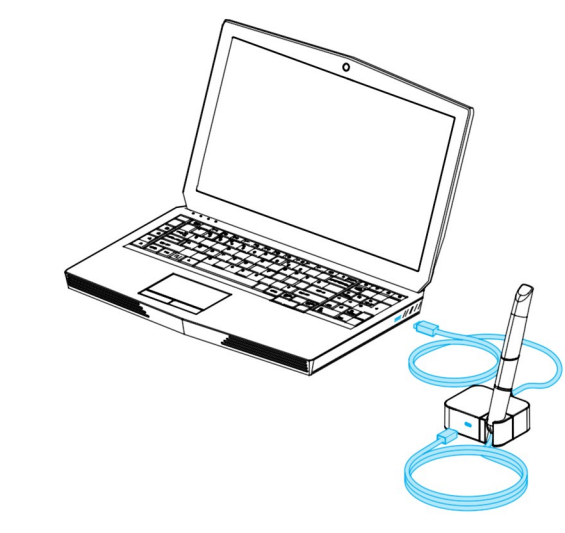

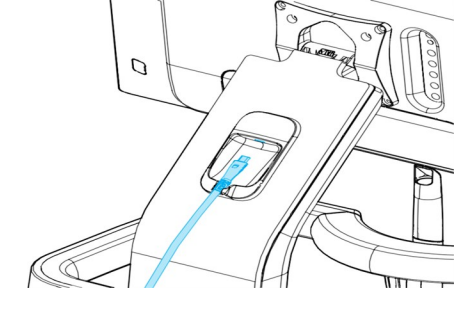

Figura 5: Conexión de la pieza de mano a la parte posterior de la pantalla - Modelo 001 (con carrito)

Figura 6: Conexión de la pieza de mano al conector de la pieza de mano - Modelo 100 (ordenador portátil)

#### $\Lambda$  Atención

Asegúrese de que la pieza de mano/el conector de la pieza de mano esté enchufado en la unidad de escáner antes de que la pieza de mano entre en contacto con los pacientes.

#### $\Box$  Nota

Sin embargo, también debe comprobar la integridad si la funda de la pieza de mano sufrió una caída o impacto a fin de confirmar que sigue funcionando según las especificaciones.

#### **Desconexión de la pieza de mano**

Si la unidad de escáner está apagada, desconecte la pieza de mano desenchufando el conector USB de la entrada.

Si la unidad de escáner sigue encendida, desconecte la pieza de mano como se indica a continuación:

- 1. Seleccione el icono de *Ajustes* de la barra de tareas, luego el submenú *Gestión de la pieza de mano*.
- 2. Seleccione el botón *Desconectar*.
- 3. Para liberar el cable, desenchufa el USB de la toma de corriente.

#### **Montaje de la funda de la pieza de mano**

Deslice la funda sobre la pieza de mano (sin la funda) y gírela en sentido horario para bloquearla en su posición.

#### <span id="page-18-1"></span>**Desmontaje de la funda de la pieza de mano**

Gire la funda en sentido antihorario para desbloquearla y deslícela hasta retirarla de la pieza de mano.

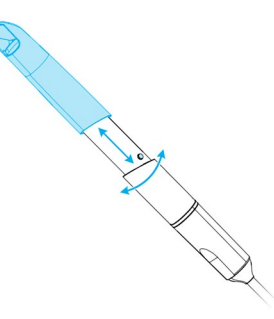

<span id="page-18-0"></span>Figura 7: Montaje y desmontaje de la funda de la pieza de mano

#### Atención

Jamás deje el pieza de mano en otro lugar que no sea su soporte dedicado.

#### **Conexión de la unidad de escáner**

#### $\Lambda$  Atención

El escáner intraoral (modelo con carrito) es un dispositivo de protección de clase I. Para evitar el riesgo de descarga eléctrica, solo debe conectarse a una toma de corriente con puesta a tierra.

Asegúrese de cumplir en su totalidad los reglamentos técnicos y la normativa aplicable del hardware informático que utilice. El hardware informático no está diseñado para utilizarse a gran proximidad (a menos de 1,5 metros) del paciente. No utilice alargadores ni alargadores con varias tomas para enchufar el hardware.

Proteja el cable de alimentación de manera que no sea pisado y aplastado.

#### **Modelo 001 (con carrito)**

- 1. Enchufe el cable de alimentación en la parte trasera del escáner.
- 2. Enchufe el cable de alimentación en la toma de corriente.
- 3. Coloque el interruptor de alimentación en la posición de *conectado (consulte [Controles](#page-21-1) del escáner, [p. 22\)](#page-21-1)*.
- 4. Apriete el botón de puesta en marcha *(consulte [Controles](#page-21-1) del escáner, p. 22)*

#### **Modelo 100 (ordenator portatil)**

- 1. Enchufe el cable de alimentación en la parte posterior de la computadora portátil.
- 2. Enchufe el cable de alimentación en la toma de corriente.
- 3. Apriete el botón de puesta en marcha *(consulte [Controles](#page-21-1) del escáner, p. 22)*

Consulte las instrucciones para usar el dispositivo *(consulte [Principios](#page-21-0) básicos e interfaz del usuario, [p. 22\)](#page-21-0)*.

#### **Desconexión de la unidad de escáner**

Antes de realizar ninguna tarea de servicio en el escáner, debe desenchufarse de la siguiente forma:

#### **Modelo 001 (con carrito)**

- 1. Apague el dispositivo *[\(consulte](#page-23-0) Apagar el escáner, p. 24)*.
- 2. Coloque el interruptor de alimentación en la posición de *apagado*.
- 3. Desenchufe el cable de alimentación de la toma de corriente.
- 4. Coloque el cable de corriente alrededor de los ganchos.

#### **Modelo 100 (ordenator portatil)**

- 1. Apague el dispositivo *[\(consulte](#page-23-0) Apagar el escáner, p. 24)*.
- 2. Desenchufe el cable de alimentación de la toma de corriente.

#### **Idioma del sistema operativo**

El idioma del sistema está preestablecido. Si no es el caso, póngase en contacto con su distribuidor local.

# <span id="page-21-0"></span>**4. Principios básicos e interfaz del usuario**

#### <span id="page-21-1"></span>**Controles del escáner**

**Interruptor de alimentación** : se utiliza para conectar la unidad de escáner

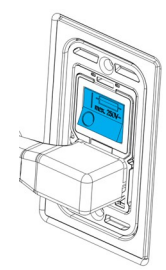

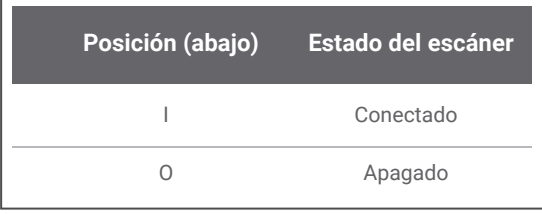

Modelo 001 (con carrito)

**Botón de puesta en marcha**: se utiliza para comenzar la unidad de escáner

 $0<sup>o</sup>$ 

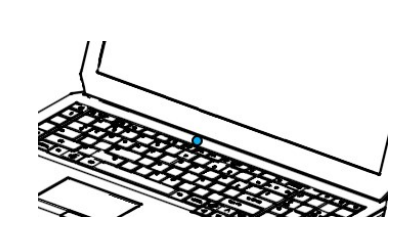

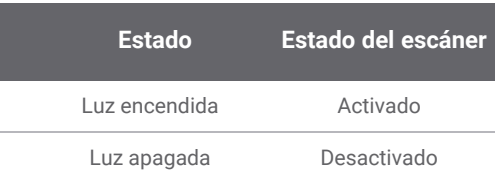

Modelo 001 (con carrito) Modelo 100 (ordenator portatil)

**Anillo luminoso**: proporciona al usuario información sobre el estado de la pieza de mano

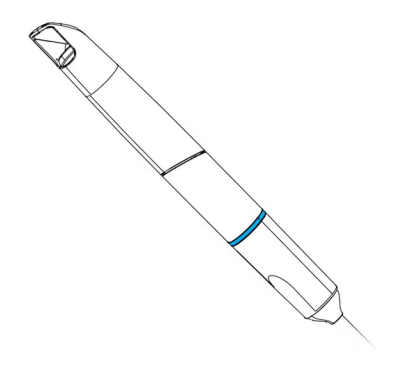

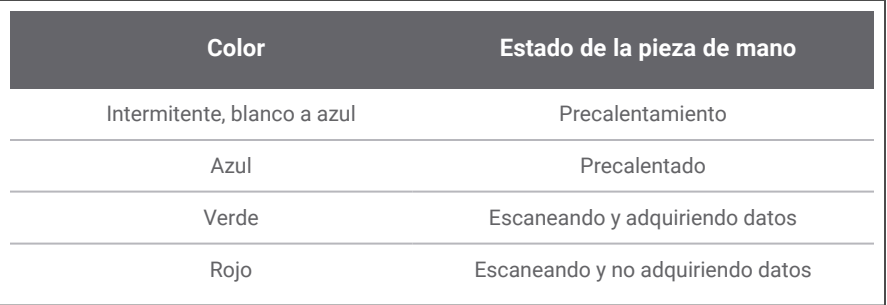

#### **Encender el escáner**

#### Atención

Encienda el dispositivo solamente cuando la pieza de mano esté totalmente ensamblada (con su funda).

#### **Modelo 001 (con carrito)**

- 1. Voltear el interruptor de alimentación en la posición de *encendido*.
- 2. Apriete el botón de puesta en marcha.
- 3. Seleccione su icono de usuario y escriba su PIN.

#### **Modelo 100 (ordenator portatil)**

- 1. Apriete el botón de puesta en marcha.
- 2. Seleccione su icono de usuario y escriba su PIN.

#### **Primer uso**

Cuando el escáner se activa por primera vez, aparece un asistente para ayudar al usuario con la configuración básica: crear la cuenta de administrador, crear los usuarios, establecer las credenciales en la red local y otros ajustes del escaner.

#### **Interfaz de usuario**

La interfaz del usuario está compuesta principalmente por iconos y ofrece instrucciones directas para realizar los escaneos. Aquí se presentan las principales estaciones a las que puede acceder desde la barra de tareas que se muestra en el lado izquierdo de la pantalla:

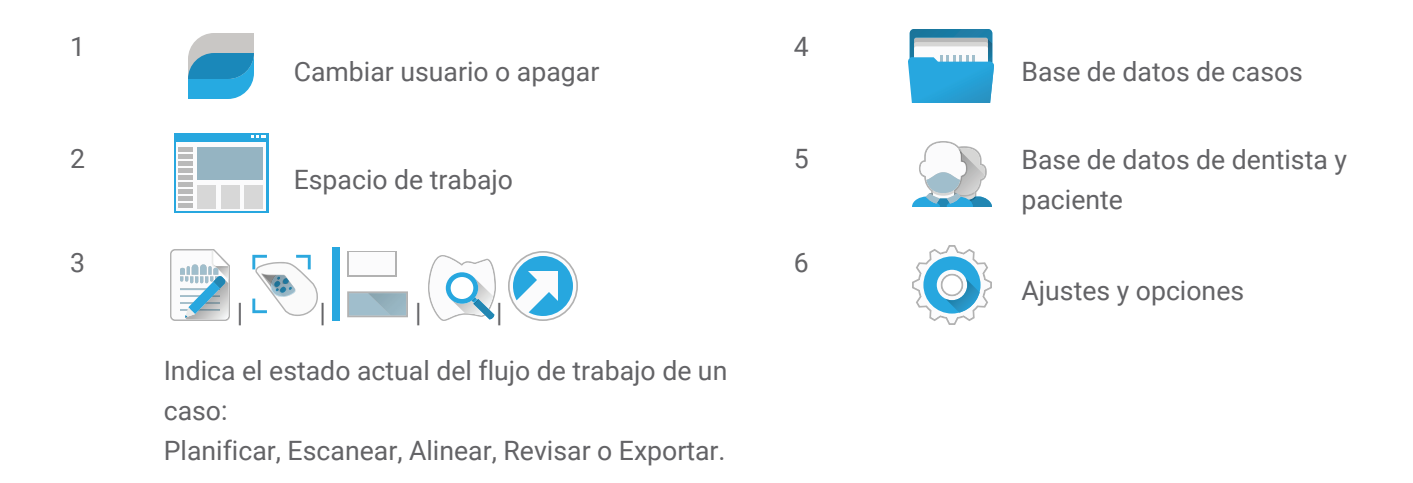

#### **Transferencia de datos (WiFi)**

El escáner intraoral puede utilizarse sin conexión como dispositivo autónomo. También puede conectarse a una red inalámbrica para transferir o compartir datos, o para crear copias de seguridad de ellos.

#### Atención

Utilice la configuración y el acceso protegido a WiFi. Mantenga una distancia a otros dispositivos de comunicación de 13 cm si utiliza la frecuencia de 2,4 GHz y de 19 cm si utiliza la banda de 5 GHz.

#### **Modelo 001 (con carrito)**

- 1. Comenzando fuera de la pantalla, deslice el dedo desde el lado izquierdo hacia el centro de la pantalla.
- 2. Ahora tiene acceso al menú del sistema operativo.
- 3. Siga las instrucciones del sistema operativo para conectarse a las redes inalámbricas.

#### **Modelo 100 (ordenator portatil)**

Siga las instrucciones del sistema operativo para conectarse a las redes inalámbricas.

#### <span id="page-23-0"></span>**Apagar el escáner**

#### Atención

Espere hasta que el escáner se apague completamente antes de desenchufar el cable de alimentación.

#### **Modelo 001 (con carrito)**

- 1. Haga clic en el icono superior de la barra de tareas.
- 2. Seleccione *Apagar*.
- 3. Confirme (aparece una advertencia si se está cargando un caso en DWOS Connect).
- 4. Coloque el interruptor de alimentación en la posición de *apagado* si el cable de alimentación necesita desenchufarse.

#### **Modelo 100 (ordenator portatil)**

Siga las instrucciones de apagado de su sistema operativo.

#### <span id="page-24-0"></span>**Control gestual - Modelo 001 (con carrito)**

El modelo con carrito está equipado con un módulo de control gestual. Funciona con un sensor láser infrarrojo [para obtener información de seguridad, consulte *Para obtener más [información](#page-10-0) (p. 11)*] ubicado sobre la pantalla, como se muestra en *Figura [4: Identificación](#page-16-1) de las piezas del escáner (p. 17)*. Usar el control gestual en lugar de la pantalla táctil evita la contaminación cruzada durante el escaneo.

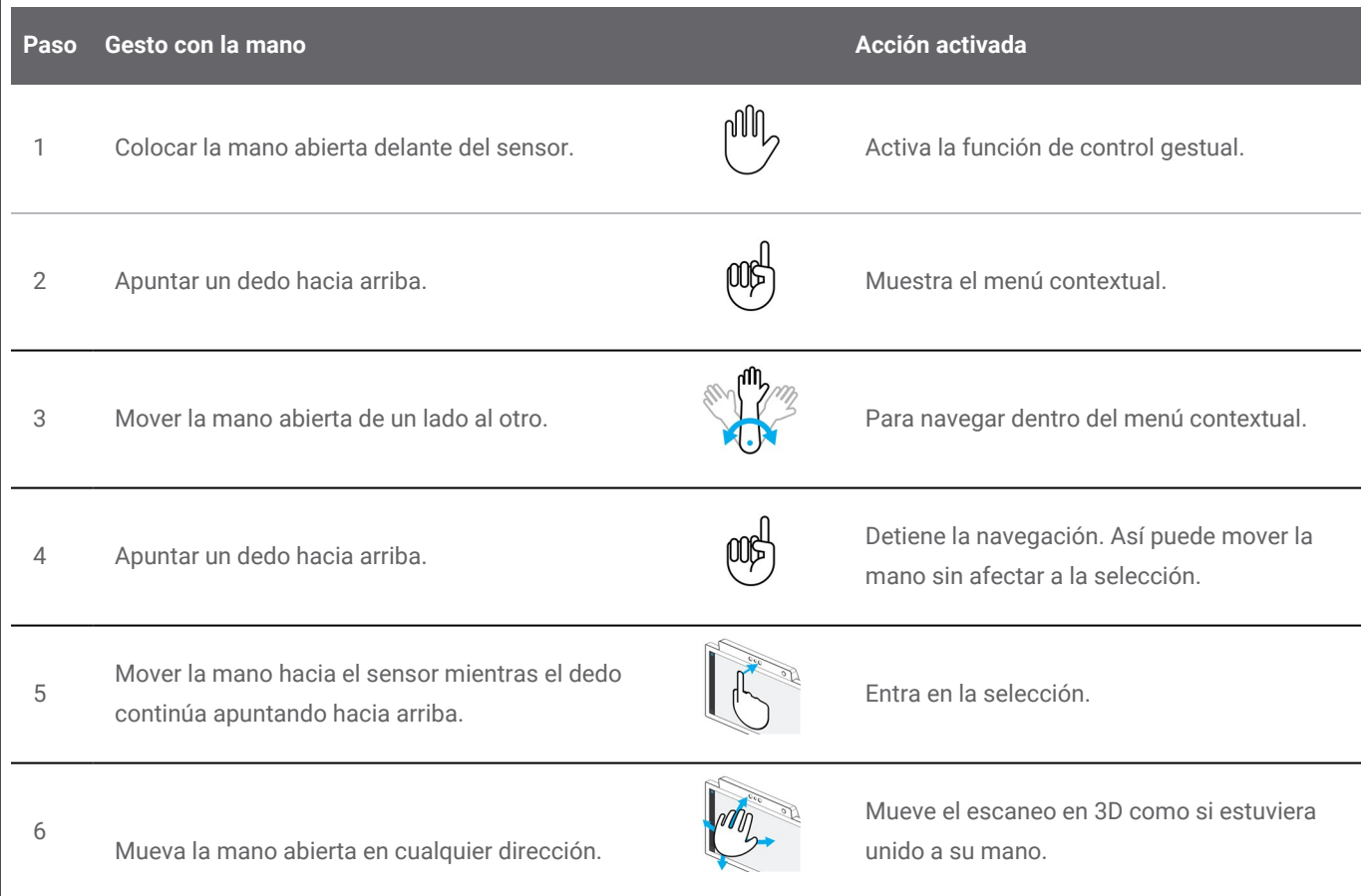

#### **Control por voz - Modelo 001 (con carrito)**

El modelo con carrito está equipado con un módulo de control por voz. Funciona con un micrófono ubicado se muestra en la *Figura [4: Identificación](#page-16-1) de las piezas del escáner (p. 17)*. Usar el control por voz en lugar de la pantalla táctil evita la contaminación cruzada y permite realizar todos los escaneos sin alejar las manos del paciente ni de la pieza de mano. Los comandos se enumeran a continuación con su acción correspondiente.

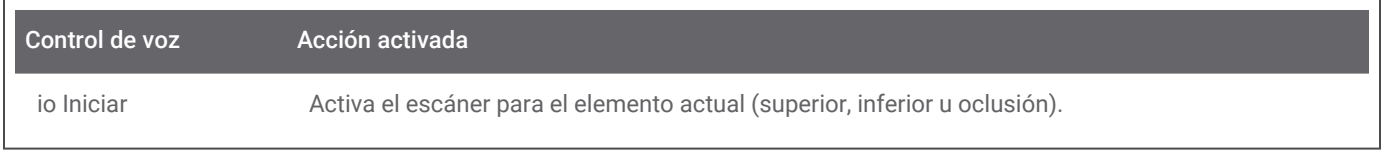

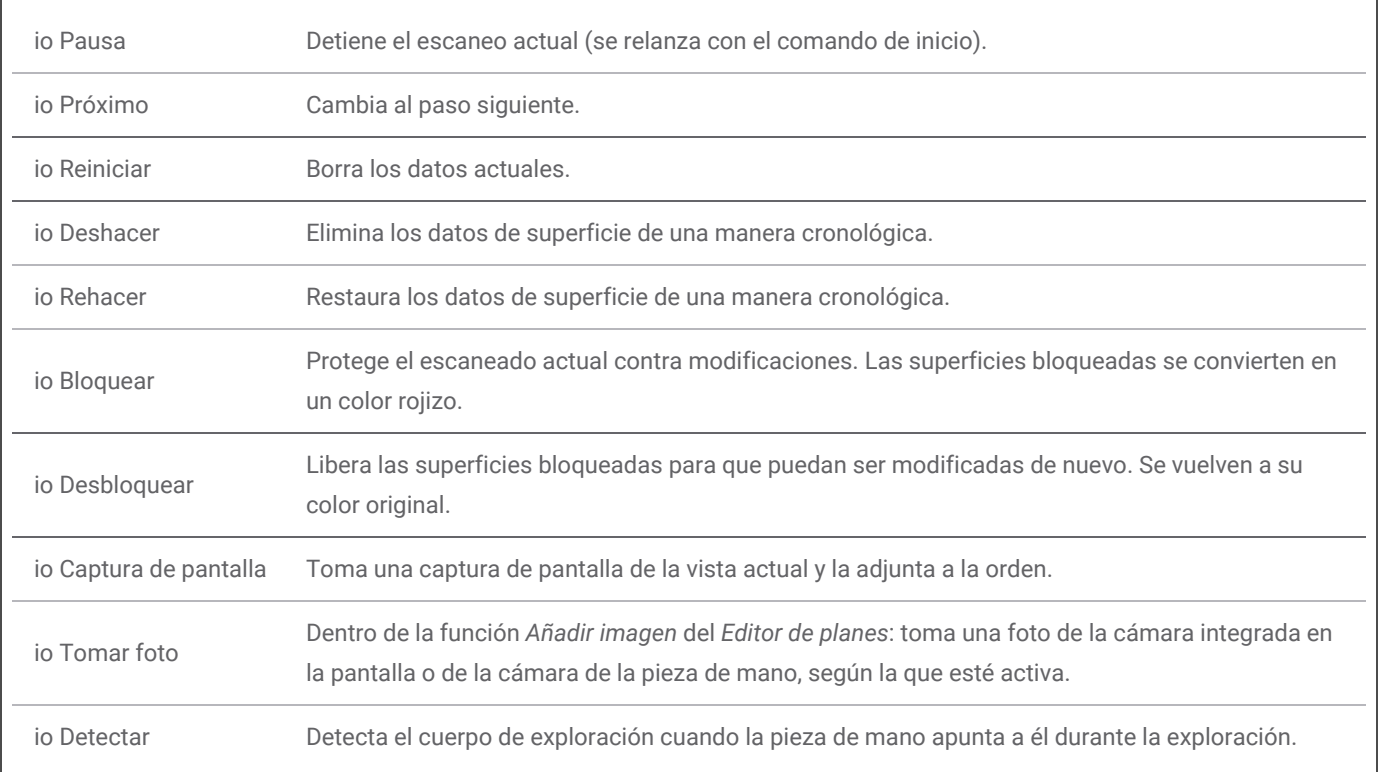

# <span id="page-26-0"></span>**5. Escaneado**

### <span id="page-26-1"></span>**5.1 Precisión**

Este escáner lleva a cabo escaneos de gran precisión. Para obtener más información sobre la precisión de escaneó según el criterio de testeo de Dental Wings, vea el capítulo *[Comprobación](#page-35-0) de la integridad (p. [36\)](#page-35-0)*.

#### A Atención

Para lograr precisión en el escaneo, cumpla todas las instrucciones entregadas.

Teniendo en cuenta que la precisión final y ajuste de la restauración dependen altamente de la precisión de las manipulaciones del usuario y el juicio, el resultado clínico es fácilmente influenciado por los siguientes factores<sup>1</sup>:

- n Escaneo demasiado rápido
- n Movimiento de los maxilares durante el escaneo de la oclusión
- n Oclusión alineada de forma inadecuada

### <span id="page-26-2"></span>**5.2 Paso a paso**

#### **Configuración**

#### $\Lambda$  Atención

Asegúrese de que el escáner se ha reprocesado según lo descrito en el apartado *[Reprocesado](#page-32-0) (p. 33)*.

1 Ciertas fuentes de errores pueden contribuir con desviaciones en la gama mm.

- Seleccione un Usuario o Dentista.
- Escriba el PIN de seguridad.
- Seleccione *Nuevo* caso.
- n Escriba la descripción del caso, incluidos el número de diente, el tipo de restauración, el material y el matiz.
- n Ajuste *Fecha de la cita* para la preparación.
- n Ajuste la *Fecha de vencimiento*, para la entrega de la restauración en la consulta.
- n Especifique si desea un *Escaneo previo a la preparación*.
- Seleccione el *Paciente* (créelo o búsquelo).
- Añada notas y adjunte archivos si así lo desea.
- n Seleccione *Siguiente.*

Precaliente la pieza de mano antes de escanear. Cuando el anillo luminoso se enciende de color rojo o verde, la pieza de mano estará lista para escanear.

#### Atención

Asegúrese siempre de una relación biunica entre paciente, escaneo y tratamiento.

#### **Escanear**

#### Atención

Escanee el área de interés hasta que recopile datos suficientes.

La pieza de mano se calienta por encima de la temperatura normal corporal, pero no supone un peligro para el paciente debido al breve periodo de exposición y a la pequeña zona de contacto. *[Consulte](#page-48-0) Límites de [temperatura,](#page-48-0) p. 49.*

- n Prepare el escaneo tomando las mismas medidas que para una impresión física. El área que se va a escanear debe estar seca (sin sangrado, sin úlceras...).
- Levante la pieza de mano de su soporte.
- Retire, si lo hubiera, el embalaje protector de la pieza de mano.
- n Para escanear de nuevo el área de interés, escanee los arcos superior e inferior, así como la mordida, según las instrucciones de la pantalla.
- Seleccione *Siguiente* después de cada arco.
- Vuelva a colocar la pieza de mano en su base.

Para obtener más información sobre las técnicas de escaneado, visite nuestro sitio web.

#### **Alineamiento**

#### Atención

Compruebe que los arcos superior e inferior están correctamente identificados.

- Alinee las imágenes superior e inferior sobre la mordida, para ello siga las instrucciones en pantalla.
- n Si fuera necesario, invierta los arcos superior e inferior, para ello seleccione *Cambiar arcos*.
- n Si fuera necesario, active el cuadrante, para ello seleccione *Activar lados*.
- n Superposición adecuada se puede observar cuando la superficie presenta un patrón uniforme de mármol entre los dos colores. Para confirmar, seleccione *Siguiente*.

#### **Revisar**

- Confirmar la oclusión completa mediante la observación de suficientes áreas rojas.
- Identificar las preparación previstas en los datos de escaneado.
- n Confirmar adecuada separación oclusal de cada preparación de material de restauración utilizando el regulador de degradado.
- n Confirmar la ausencia de retención en cada preparación mediante la simulación del eje de inserción.
- $\blacksquare$  Si lo desea, especifique una parte o la línea de margen completo en cada preparación.

#### **Exportar a DWOS Connect**

- n En la pantalla *Exportar*, compruebe la información general del caso.
- Seleccione el laboratorio colaborador de la lista desplegable.
- Revise o complete los adjuntos y las notas.
- Seleccione *Exportar*.

De vuelta en la pantalla principal, se muestra una barra de progreso hasta que el caso se envíe. Espere hasta que se complete el envío antes de apagar el dispositivo.

#### **Exportar a STL**

- n Haga clic en el icono *Base de datos de casos* de la barra de tareas.
- En el caso a exportar, desplace los dedos hacia el lado derecho de la pantalla.
- Seleccione *Exportar* STL.
- seleccione la carpeta destino.

# <span id="page-30-0"></span>**6. Mantenimiento**

### <span id="page-30-1"></span>**6.1 Manipulación**

Almacene la pieza de mano, la unidad de escáner y la herramienta SharpAdjust conforme a las condiciones ambientales especificadas *(consulte Condiciones [ambientales,](#page-50-0) p. 51)*.

Use el material de embalaje estándar para proteger la pieza de mano y los accesorios contra la contaminación entre usos *(consulte Accesorios y productos utilizados en [combinación,](#page-6-0) p. 7)*.

Desenchufe este aparato durante tormentas eléctricas o cuando no se use durante largos períodos de tiempo.

Si no está en uso, la herramienta SharpAdjust siempre debe tener la funda protectora instalada y debe conservarse en su envase original.

#### $\Box$  Nota

La garantía del producto no se aplica si los daños al producto son el resultado de un rayo.

#### Atención

Jamás coloque cargas sobre el escáner.

Asegúrese de que el escáner se coloca en una posición segura y estable.

La superficie del escáner está instalada para soportar el peso.

Bloquee siempre las ruedas cuando no vaya a mover el modelo con carrito. Baje las lengüetas para bloquear las ruedas.

Antes de cualquier acción de mantenimiento, desenchufe y reprocese el escáner.

Para reducir el riesgo de descarga eléctrica, no quite la cubierta. Acuda para su reparación únicamente a personal cualificado.

Proteja la pieza de mano de toda contaminación entre usos.

Asegúrese de que el embalaje sea lo bastante grande para alojar la pieza de mano sin doblar en exceso el cable.

Modelo 001 (carro): La instalación de software adicional puede comprometer la integridad del sistema, ralentizar el rendimiento y crear problemas de compatibilidad.

Modelo 100 (ordenator portatil): Instale sólo el software validado para ser utilizado en combinación con el escáner.

#### **Trasladar el escáner a otra sala**

#### **Modelo 001 (con carrito)**

- n Apague el sistema de acuerdo con las instrucciones *[\(consulte](#page-23-0) Apagar el escáner, p. 24)*
- n Coloque el interruptor de alimentación en la posición de *apagado*.
- Desenchufe el cable de la toma de corriente y colóquelo alrededor de los ganchos.
- n Desbloquee las ruedas, para ello levante la lengüeta roja de cada rueda.
- n Mueva el dispositivo sujetándolo por el mango *(consulte [Identificación](#page-16-1) de las piezas del escáner, [p. 17\)](#page-16-1)*.
- Al llegar al lugar de destino, bloquee cada una de las ruedas bajando las lengüetas.

#### **Modelo 100 (ordenator portatil)**

- n Apague el sistema de acuerdo con las instrucciones *[\(consulte](#page-23-0) Apagar el escáner, p. 24)*
- Desenchufe el cable de alimentación de la toma de corriente. Ahora puede trasladar el ordenador portátil hasta la nueva ubicación.

#### **Nota**

Si se ha dejado caer la pieza de mano o ha estado sometida a vibraciones, lleve a cabo una comprobación de la integridad para confirmar que se encuentra en buen estado de funcionamiento . *[Consulte](#page-35-0) [Comprobación](#page-35-0) de la integridad, p. 36.*

#### **Transporte**

Siempre utilice el embalaje original para transportar el escáner. Consulte las instrucciones para *[Embalaje](#page-44-0) del [escáner](#page-44-0) (p. 45)* y *[Desempacar](#page-14-1) el escáner (p. 15)*.

### <span id="page-32-0"></span>**6.2 Reprocesado**

El reprocesado es el procesamiento de dispositivos sanitarios reutilizables. El reprocesado se especifica en los Apéndices A y B, y consiste en todos estos pasos o algunos de ellos:

- preparación en el punto de uso;
- n preparación, limpieza y desinfección;
- secado:
- n inspección, mantenimiento y pruebas;
- embalaje;
- esterilización:
- n almacenamiento.

#### A Aviso

El reprocesado se hará antes de la primera utilización y después de cada uso, así como antes del mantenimiento, servicio, reparación y desecho para evitar la contaminación cruzada.

#### $\Lambda$  Atención

Antes de cualquier acción de reprocesado, desenchufe el escáner y la herramienta SharpAdjust del tomacorriente.

Manipule siempre la pieza de mano con mucho cuidado, ya que contiene componentes frágiles. Dejar caer al suelo la pieza de mano y sus fundas puede dañarlos de forma permanente.

Después de la desinfección y antes de la esterilización, asegúrese de que se limpie el sistema óptico como se indica a continuación:

- 1. Desmontaje de la funda de la pieza de mano *[\(consulte](#page-18-0) Montaje y [desmontaje](#page-18-0) de la funda de la pieza de mano, p. 19)*.
- 2. Limpie la óptica de la funda de la pieza de mano con un bastoncillo mojado en alcohol *(consulte Figura [8: Limpieza](#page-33-0) de la óptica de la funda y de la pieza de [mano,](#page-33-0) p. 34)*.
- 3. Limpie la óptica de la pieza de mano (sin la funda) con un bastoncillo mojado en alcohol *(consulte Figura [8: Limpieza](#page-33-0) de la óptica de la funda y de la pieza de [mano,](#page-33-0) p. 34)*.

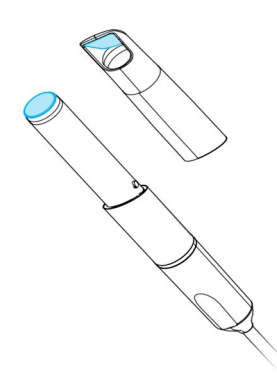

<span id="page-33-0"></span>Figura 8: Limpieza de la óptica de la funda y de la pieza de mano

semicrítica:

Áreas no críticas: desinfección intermedia o de bajo nivel

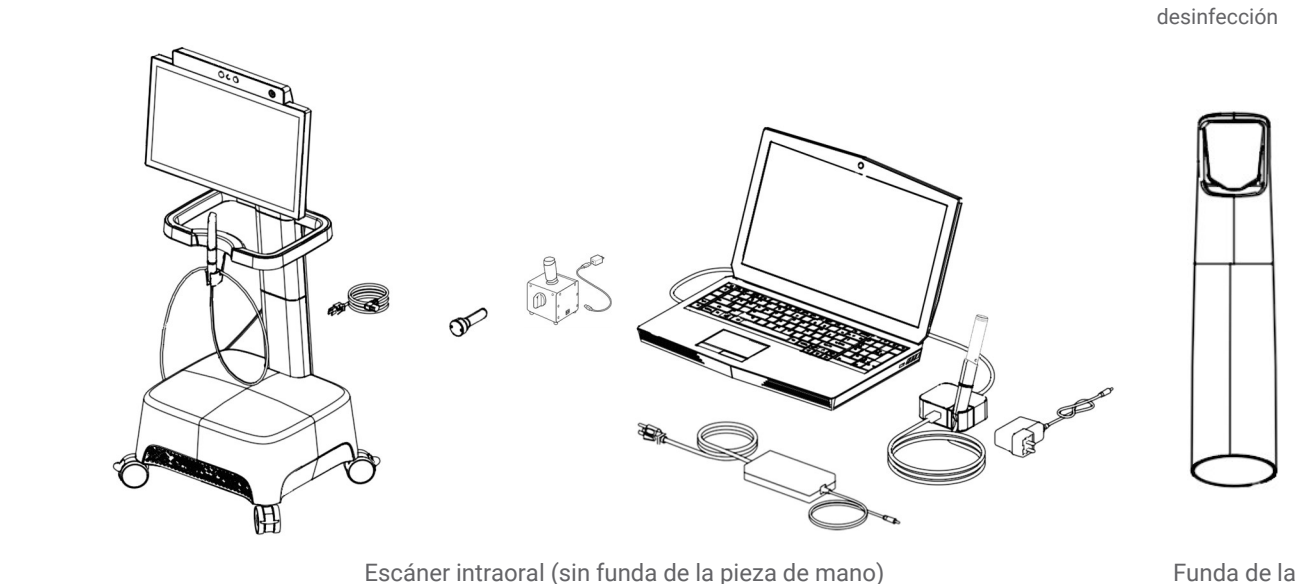

pieza de mano

Figura 9: Niveles de desinfección de la funda de la pieza de mano y del escáner

El escáner intraoral consta de áreas semicríticas y no críticas. Los materiales que se utilizan en el área semicrítica son biocompatibles. Es necesario esterilizar el área semicrítica. Las áreas no críticas requieren una desinfección intermedia o de bajo nivel.

Apéndice A - [Reprocesado](#page-64-0) de la funda de la pieza de mano y Apéndice B - Reprocesado del escáner intraoral *(sin la funda de la pieza de [mano\)](#page-64-0)* contienen detalles adicionales sobre cómo reprocesar el dispositivo.

Las instrucciones ofrecidas anteriormente han sido validadas por Dental Wings como capaces de preparar el Escáner Intraoral para su reutilización. Es responsabilidad del usuario asegurarse de que el reprocesado realmente llevado a cabo usando los equipos, materiales y personal en la instalación odontológica o de reprocesado logra los resultados deseados. El proceso requiere validación y supervisión de rutina. De igual modo, cualquier desviación realizada por el usuario de las instrucciones ofrecidas, se realizará bajo la única responsabilidad del usuario y deberá ser evaluada adecuadamente en su eficacia y potenciales consecuencias adversas.

### <span id="page-34-0"></span>**6.3 Copia de seguridad de los datos**

#### $\Lambda$  Atención

Copie sus datos con regularidad. Es la responsabilidad de los usuarios a realizar y mantener copias de seguridad de los datos para evitar la pérdida de los mismos.

El escáner intraoral realiza copias de seguridad automáticas de la base de datos, siempre que se defina un destino para la misma:

- 1. Inicie sesión como *Administrador*.
- 2. Seleccione el icono de *Ajustes* de la barra de tareas, luego el submenú *Ajustes del sistema*
- 3. En el campo *Directorio destino de copia de seguridad* escriba una ubicación o haga clic en el icono de carpeta para buscar el destino que desee para almacenar los archivos creados por la función de copia de seguridad automática.

### <span id="page-34-1"></span>**6.4 Herramientas de mantenimiento**

El escáner intraoral es un dispositivo de automantenimiento. Hay dos tipos de herramientas disponibles:

- $\blacksquare$  La funda de comprobación de integridad es un componente no médico y no eléctrico que viene en todos los modelos del escáner intraoral.
- SharpAdjust es un componente eléctrico no médico del escáner intraoral de marca propia. SharpAdjust se envía a los usuarios a pedido.

El software les solicita a los usuarios que apliquen de forma periódica la funda de comprobación de integridad para validar la integridad del sistema óptico. Si no se valida la integridad, los usuarios deben seguir ciertos pasos para ejecutar SharpAdjust y ajustar el sistema óptico.

#### <span id="page-35-0"></span>**Comprobación de la integridad**

La funda de comprobación de integridad es una herramienta de mantenimiento que se utiliza para validar la integridad del sistema óptico del escáner.

#### Atención

Asegúrese de que la funda de comprobación de integridad se reprocese de forma apropiada antes y después de cada uso. *Consulte Apéndice B - [Reprocesado](#page-64-0) del escáner intraoral (sin la funda de la pieza de [mano\),](#page-64-0) p. 65.*

- 1. Asegúrese de que la pieza de mano (sin la funda) esté conectada a la unidad de escáner *(consulte [Desmontaje](#page-18-1) de la funda de la pieza de [mano,](#page-18-1) p. 19)*.
- 2. Seleccione el icono de *Ajustes* de la barra de tareas, luego el submenú *Gestión de la pieza de mano*.
- 3. Deslice la funda de comprobación de integridad sobre la pieza de mano y gírela en sentido horario para bloquearla en su posición *(consulte Figura 10: Uso de la funda de [comprobación](#page-35-1) de integridad, [p. 36\)](#page-35-1)*.
- 4. Seleccione el botón *Iniciar prueba* y espere a que la confirmación o instrucciones adicionales aparezcan en pantalla.
- 5. Cuando se complete el proceso, gire la funda de comprobación de integridad en sentido antihorario y deslícela hasta retirarla de la pieza de mano.

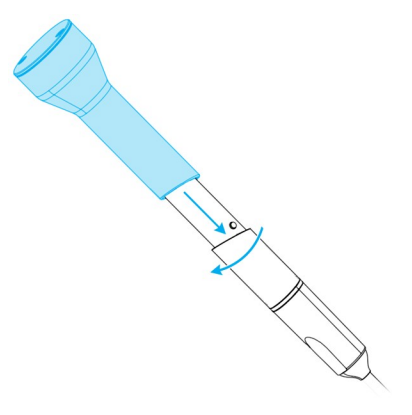

<span id="page-35-1"></span>Figura 10: Uso de la funda de comprobación de integridad

#### **Nota**

El escáner no requiere calibración. No obstante, si se cayó o golpeó la funda de la pieza de mano, lleve a cabo una comprobación de integridad para confirmar que funcione según se prevé.
## **SharpAdjust**

SharpAdjust es una herramienta de mantenimiento que se utiliza para ajustar el sistema óptico del escáner intraoral. Se aplica en caso de que no se supere la comprobación de integridad dos veces consecutivas.

## Atención

Identificación de las piezas *Consulte Apéndice B - [Reprocesado](#page-64-0) del escáner intraoral (sin la funda de la pieza de [mano\),](#page-64-0) p. 65.*

Cuando no se utilice SharpAdjust, guárdalo con la tapa de la funda puesta, en el embalaje original.

## **Identificación de las piezas**

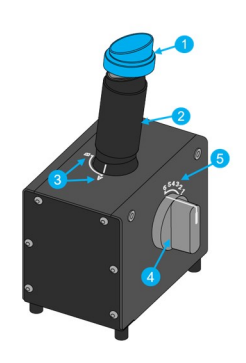

- 1. Protector
- 2. Funda SharpAdjust
- 3. Posiciones de la funda SharpAdjust
- 4. Interruptor de cuadrante
- 5. Posiciones del interruptor

Figura 11: Identificación de las piezas de SharpAdjust

## <span id="page-36-0"></span>**Conexión de SharpAdjust**

SharpAdjust está conectado y listo para utilizarse si está encendida la luz. Si SharpAdjust no funciona de forma apropiada, póngase en contacto con su distribuidor local.

## **Modelo 001 (con carrito)**

- 1. Conecte el cable USB en SharpAdjust.
- 2. Conecte el otro extremo del cable en un tomacorriente que utilice una fuente de alimentación USB.
- 3. Retire el protector de la funda SharpAdjust.

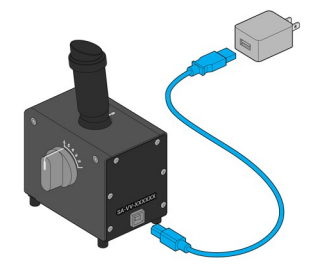

Figura 12: Conexión de SharpAdjust para Modelo 001 (con carrito)

## **Modelo 100 (ordenator portatil)**

- 1. Conecte el cable USB en SharpAdjust.
- 2. Conecte el otro extremo del cable en el puerto USB del ordenador portátil.
- 3. Retire el protector de la funda SharpAdjust.

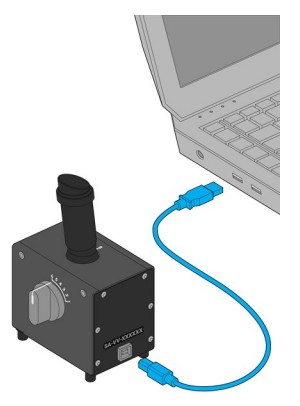

Figura 13: Conexión de SharpAdjust para Modelo 100 (ordenator portatil)

## **Ejecución de SharpAdjust**

- 1. Conecte SharpAdjust en un tomacorriente *(consulte [Conexión](#page-36-0) de [SharpAdjust,](#page-36-0) p. 37)*.
- 2. Asegúrese de que la pieza de mano (sin la funda) esté conectada a la unidad de escáner *(consulte [Desmontaje](#page-18-0) de la funda de la pieza de mano, [p. 19\)](#page-18-0)*.
- 3. Deslice la pieza de mano en el interior de la funda SharpAdjust y gírela en sentido horario para bloquearla en su posición.
- 4. Ajuste la funda SharpAdjust en la posición A y gire el interruptor de cuadrante hacia la posición 1.
- 5. Inicie SharpAdjust en Configuración > Gestión de la pieza de mano. Siga las instrucciones en pantalla.
- 6. Cuando se haya completado el proceso, gire la pieza de mano en sentido antihorario para desbloquearla y deslizarla hasta retirarla de la funda.

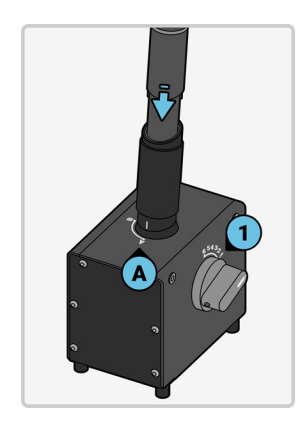

Figura 14: Uso de SharpAdjust para ajustar el sistema óptico de la pieza de mano

## **Desconexión de SharpAdjust**

- 1. Asegúrese de haber retirado la pieza de mano de SharpAdjust.
- 2. Desenchufe SharpAdjust.
- 3. Reprocese según se describe en *[Reprocesado](#page-32-0) (p. 33)*.
- 4. Vuelva a colocar el protector en la funda SharpAdjust y almacene la herramienta en su embalaje original.

## **6.5 Cambio de los fusibles de precisión**

## **Modelo 001 (con carrito)**

El Modelo 001 (con carrito) contiene dos fusibles de precisión *(consulte Datos técnicos y [etiquetas,](#page-47-0) p. 48)*. Están ubicados en la parte posterior de la unidad de escáner, en el interior del conjunto de interruptor de encendido *(consulte Figura [4: Identificación](#page-16-0) de las piezas del escáner, p. 17)*. Si fuera necesario, cámbielos de la siguiente forma:

- 1. Con un destornillador pequeño plano (de unos 4 mm de ancho), haga palanca en el inserto.
- 2. Cambie los correspondientes fusibles de precisión.
- 3. Vuelva a montar el inserto.

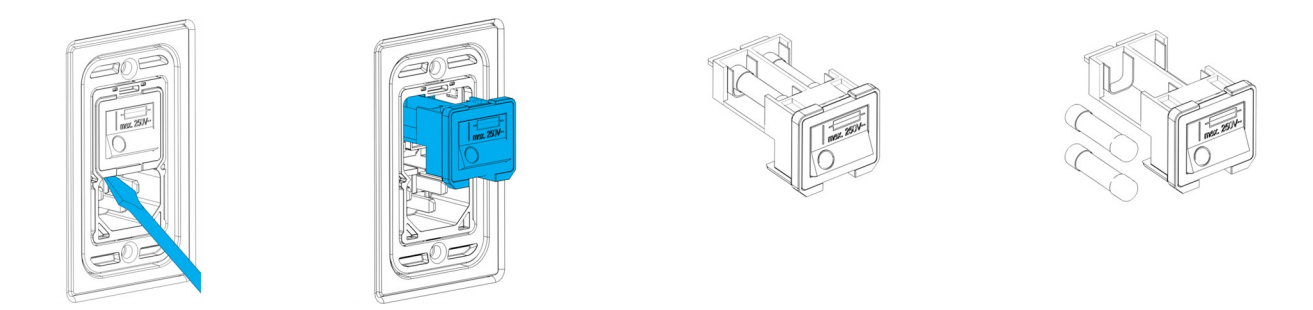

Figura 15: Instrucciones para cambiar los fusibles sensibles del Modelo 001 (con carrito)

## **6.6 Servicio**

## Atención

Reprocese antes del servicio para evitar la contaminación cruzada.

Para reducir el riesgo de descarga eléctrica, no quite la cubierta. Encargue el servicio al personal autorizado.

No sustituya componentes del escáner sin la autorización previa de su distribuidor. Encargue el servicio al personal autorizado.

La revisión se requiere cuando el dispositivo se ha dañado de cualquier modo, se ha expuesto a lluvia o humedad, no funciona normalmente o se ha dejado caer. Póngase en contacto con su distribuidor local.

El escáner intraoral no requiere servicio regular. Sin embargo, en algunos países, puede ser que sea obligatoria según la legislación nacional. Un enfoque basado en el arriesgado teniendo la cantidad de uso en cuenta es aceptable. Será llevado a cabo según la norma IEC 62353.

Al devolver su escáner para el servicio o la reparación, embale el escáner como se describe en el capítulo *[Embalaje](#page-44-0) del escáner (p. 45)*.

## **7. Resolución de problemas**

A continuación puede encontrar una lista de mensajes (algunos están abreviados) que podrían aparecer mientras usa el Escáner intraoral, así como las acciones que deben realizarse para solucionar el problema.

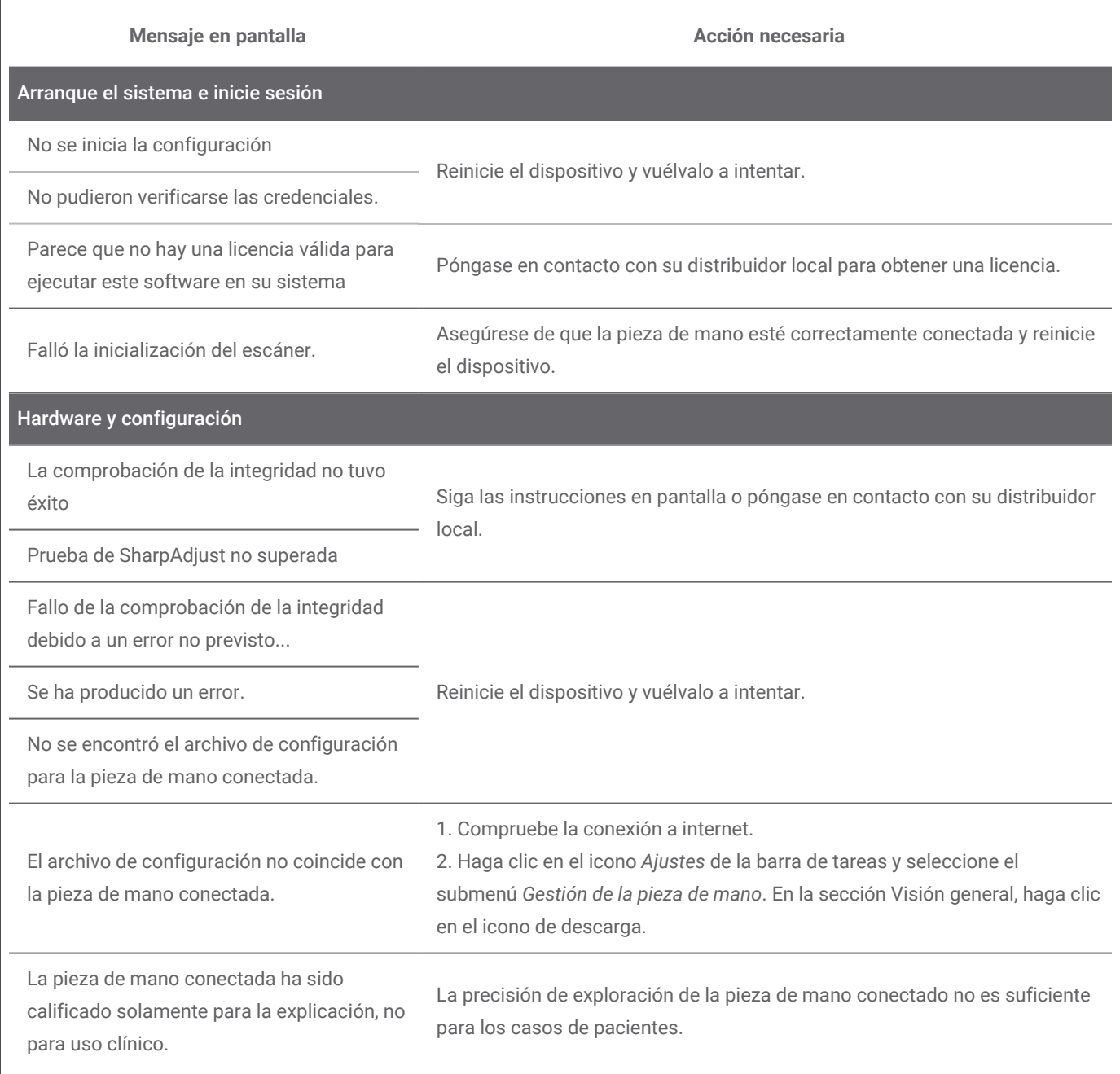

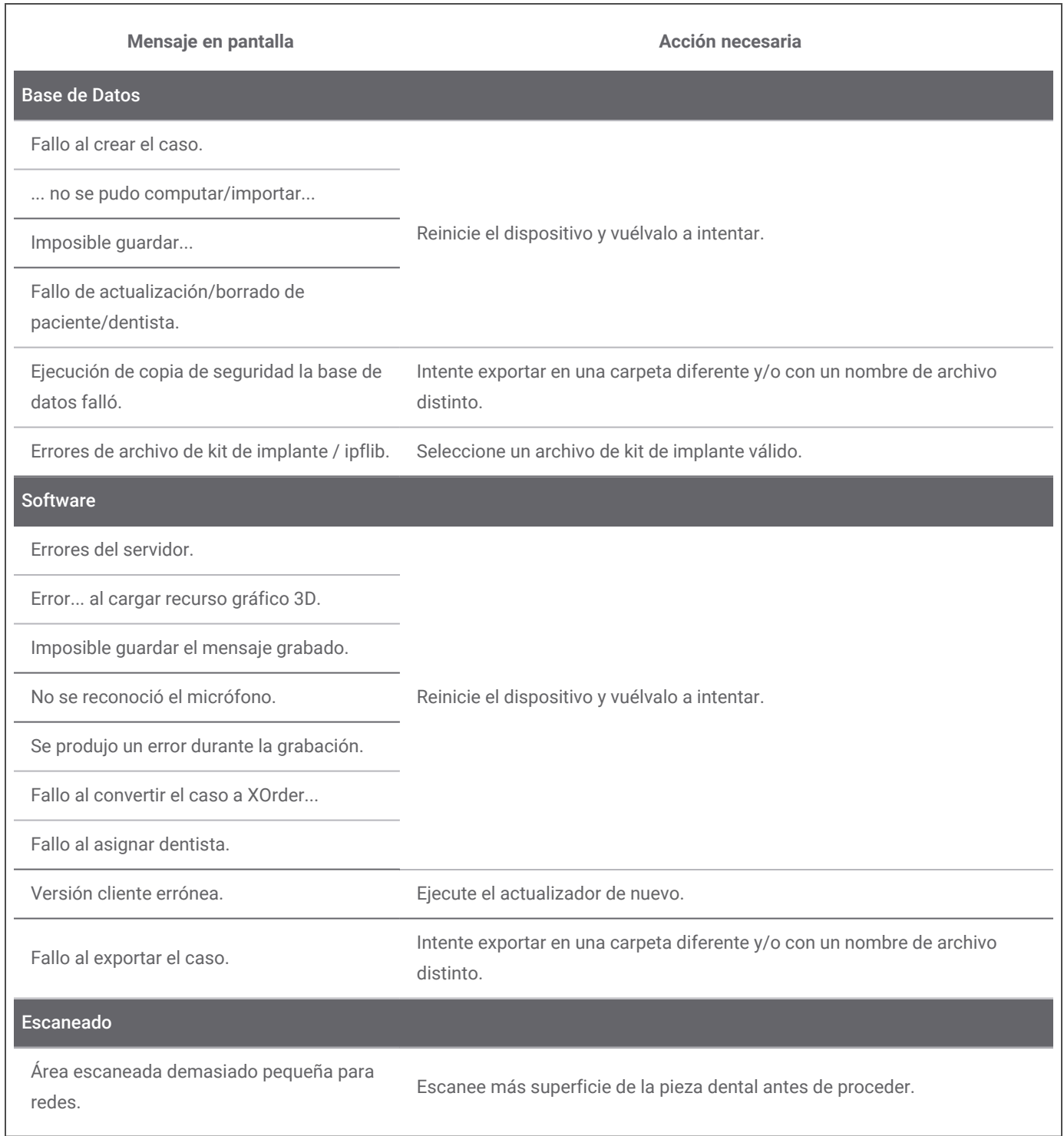

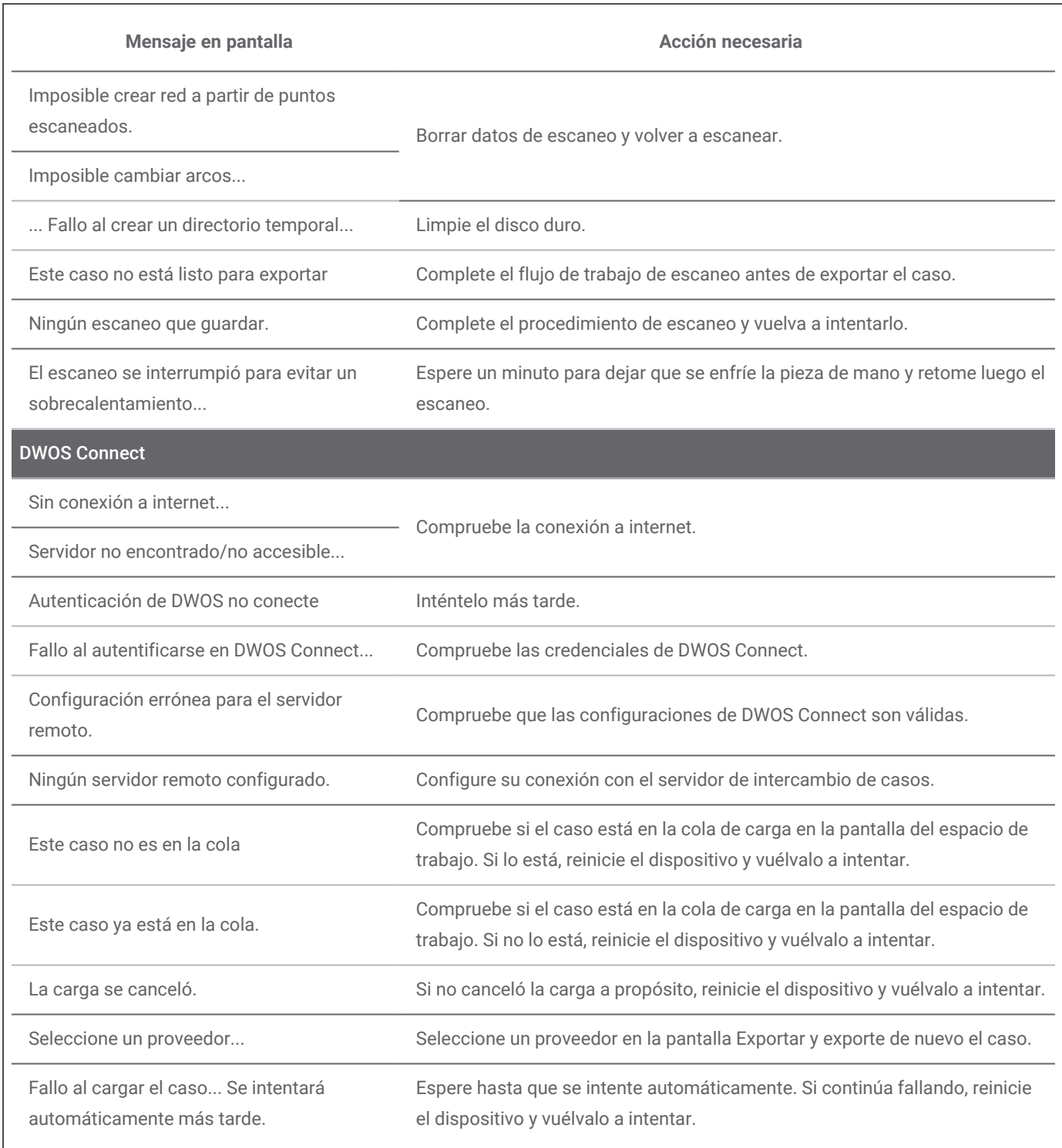

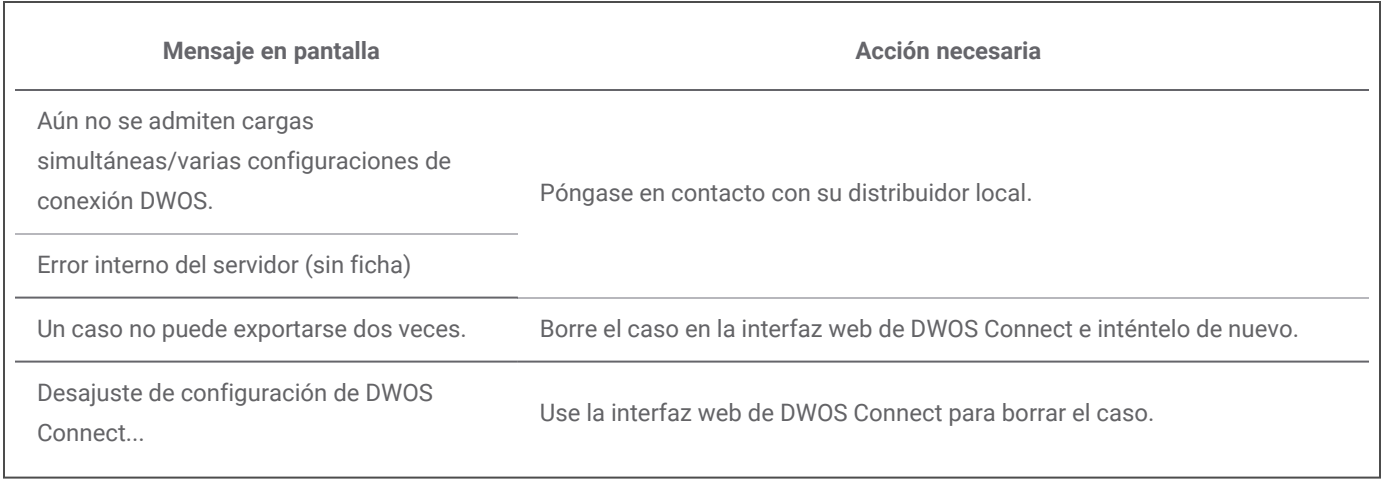

Si la acción recomendada no soluciona el problema, o para ver otros mensajes en pantalla, póngase en contacto con su distribuidor local.

## <span id="page-44-0"></span>**8. Embalaje del escáner**

## **Modelo 001 (con carrito)**

El embalaje del escáner para su transporte debe realizarse de la siguiente forma:

- Apague la unidad de escáner.
- n Coloque el interruptor de alimentación en la posición de *apagado*.
- n Desenchufe el cable de alimentación, enróllelo con cuidado y colóquelo en el interior de uno de los protectores de embalaje.
- n Coloque la pieza de mano en su estuche.
- n Embale el escáner en su caja y con los materiales de embalaje originales, como se indica a continuación.

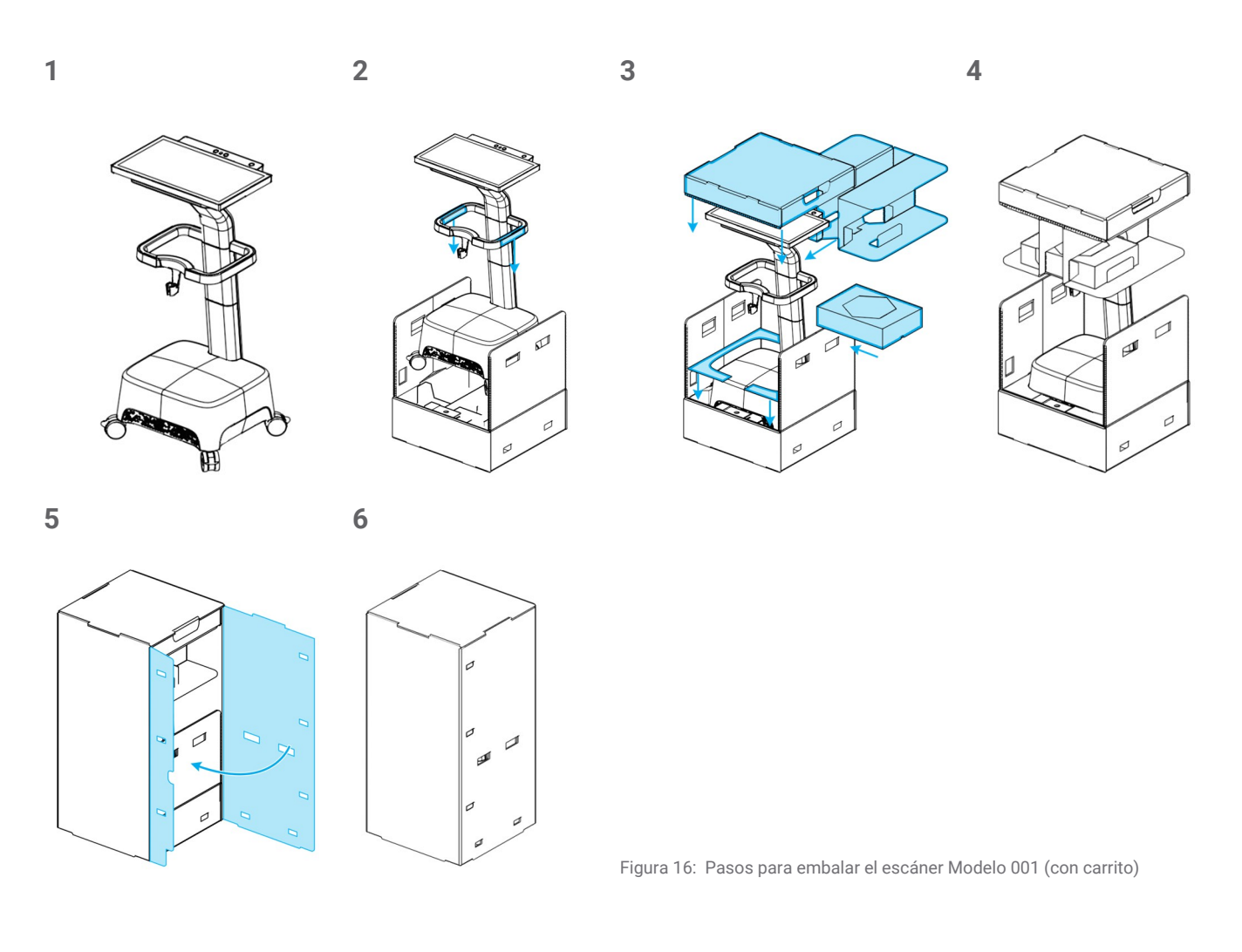

## **Modelo 100 (ordenator portatil)**

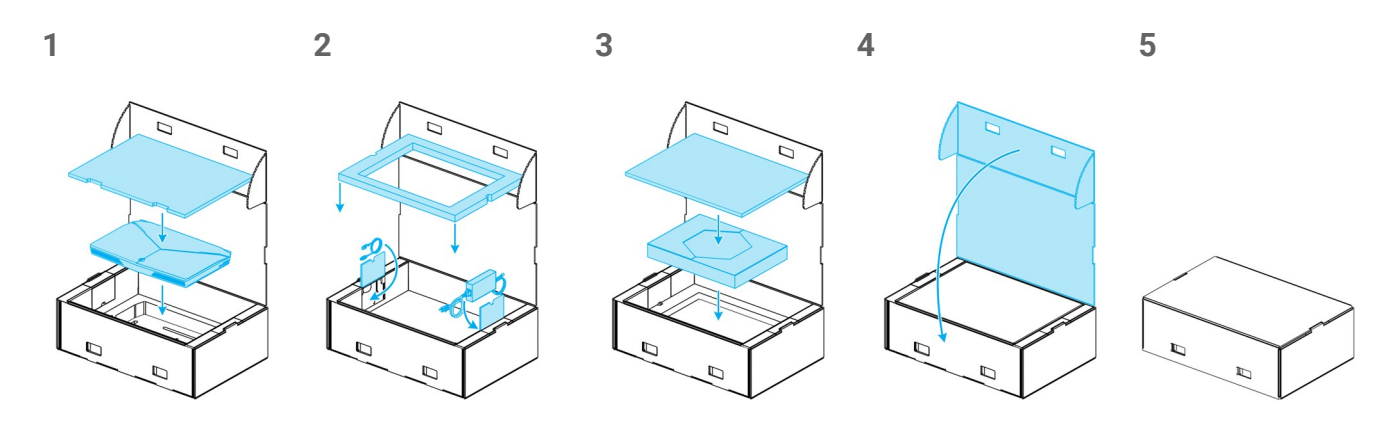

Figura 17: Pasos para embalar el escáner Modelo 100 (con computadora portátil)

## <span id="page-46-0"></span>**9. Distribuidores y servicio**

Encargue el servicio al personal autorizado. Si tiene consultas o necesita una reparación, póngase en contacto su distribuidor local.

Como alternativa, póngase en contacto con **support@dental-wings.com** (en inglés, francés o alemán).

## <span id="page-47-0"></span>**10. Datos técnicos y etiquetas**

 $\Box$ 

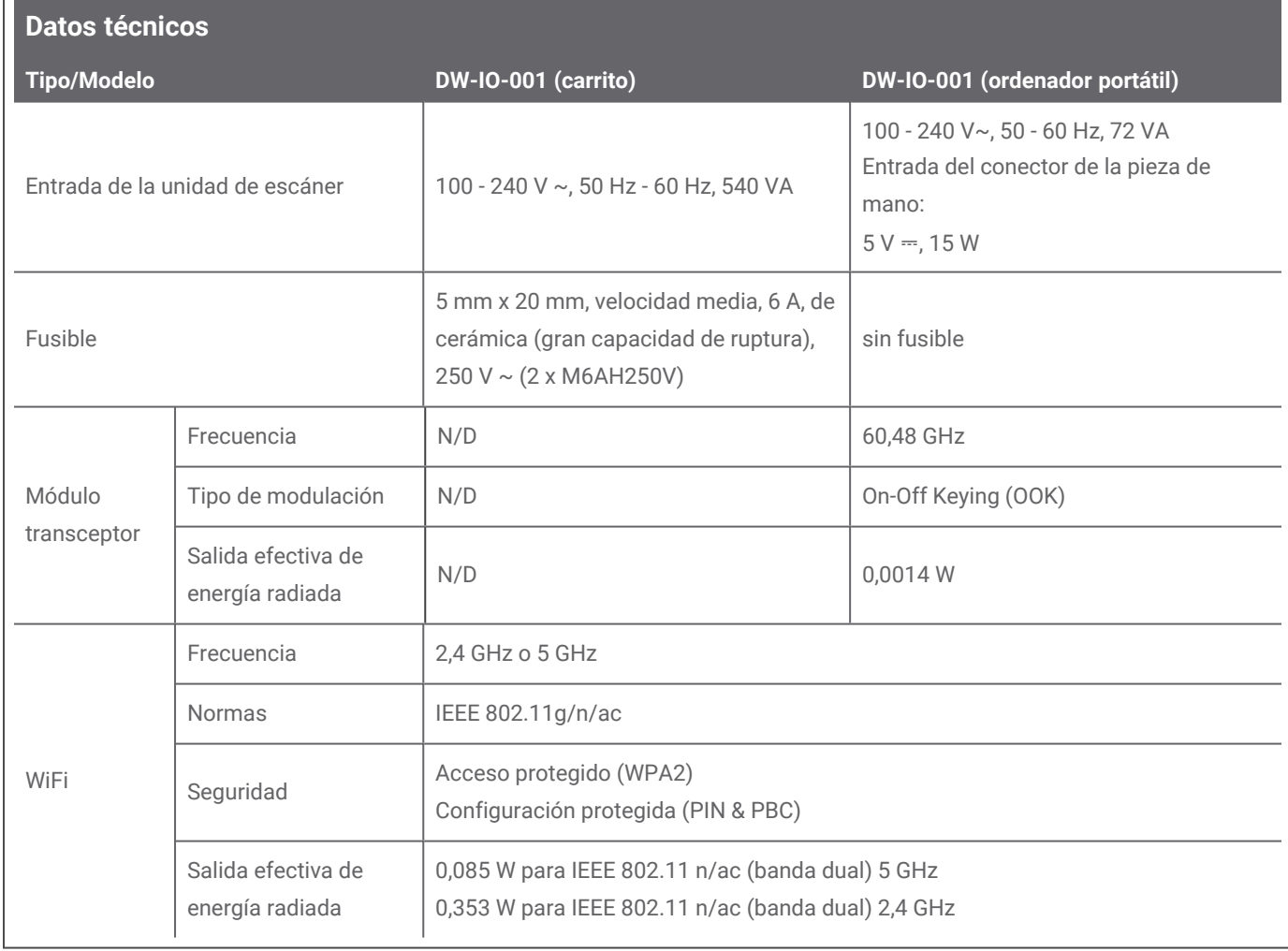

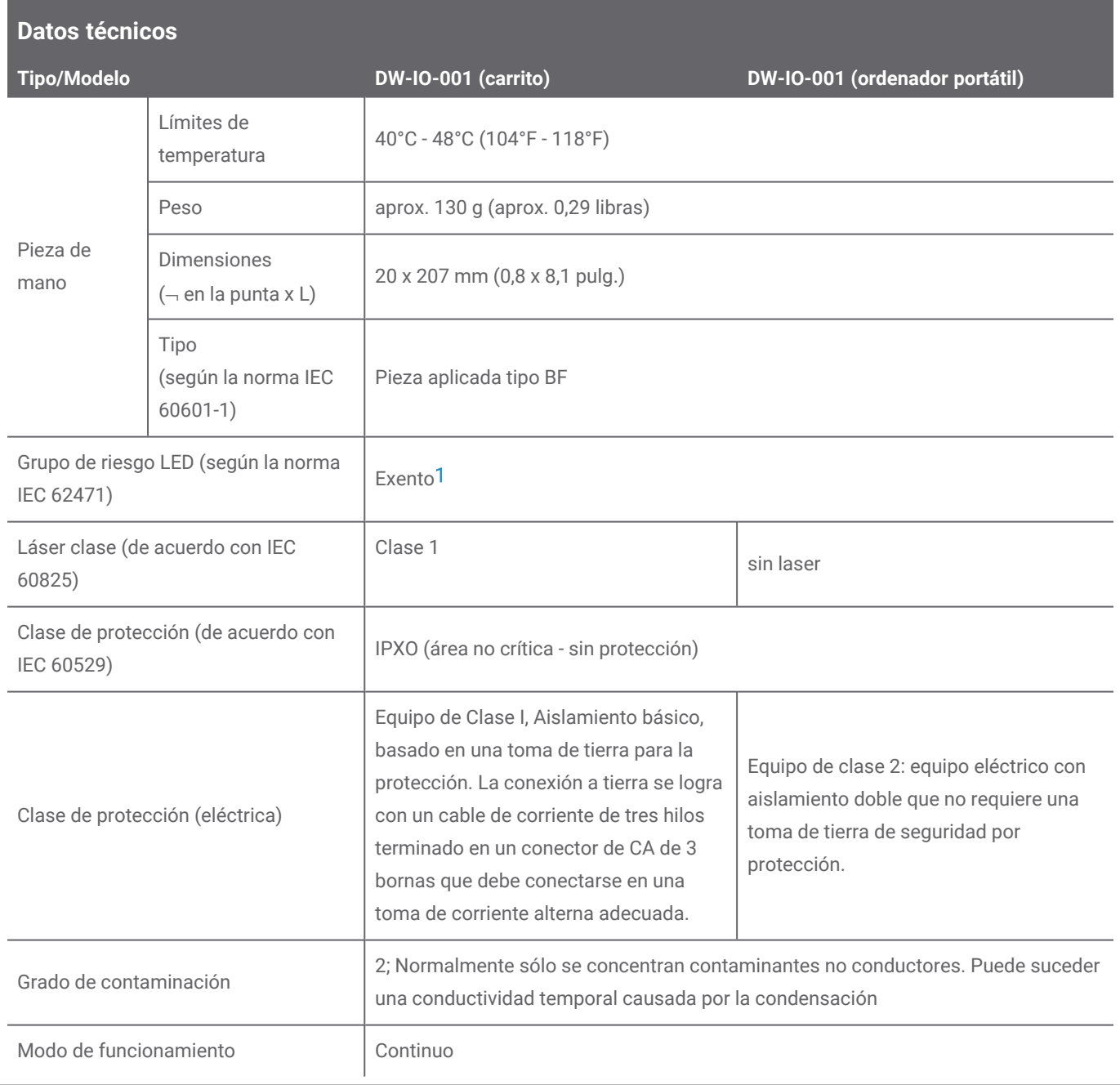

1 Medición de la pieza de mano con funda en el peor escenario posible (distancia de 60 mm).

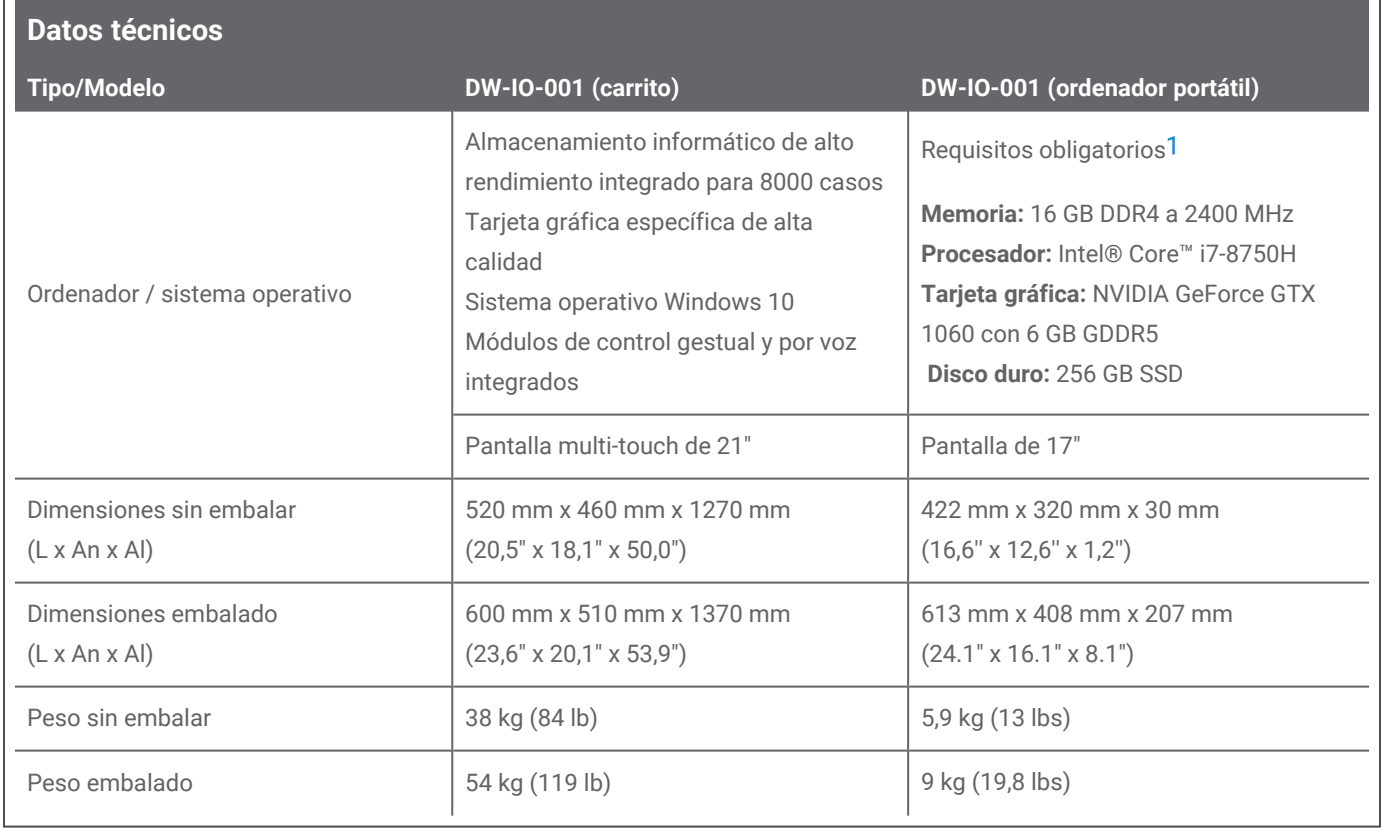

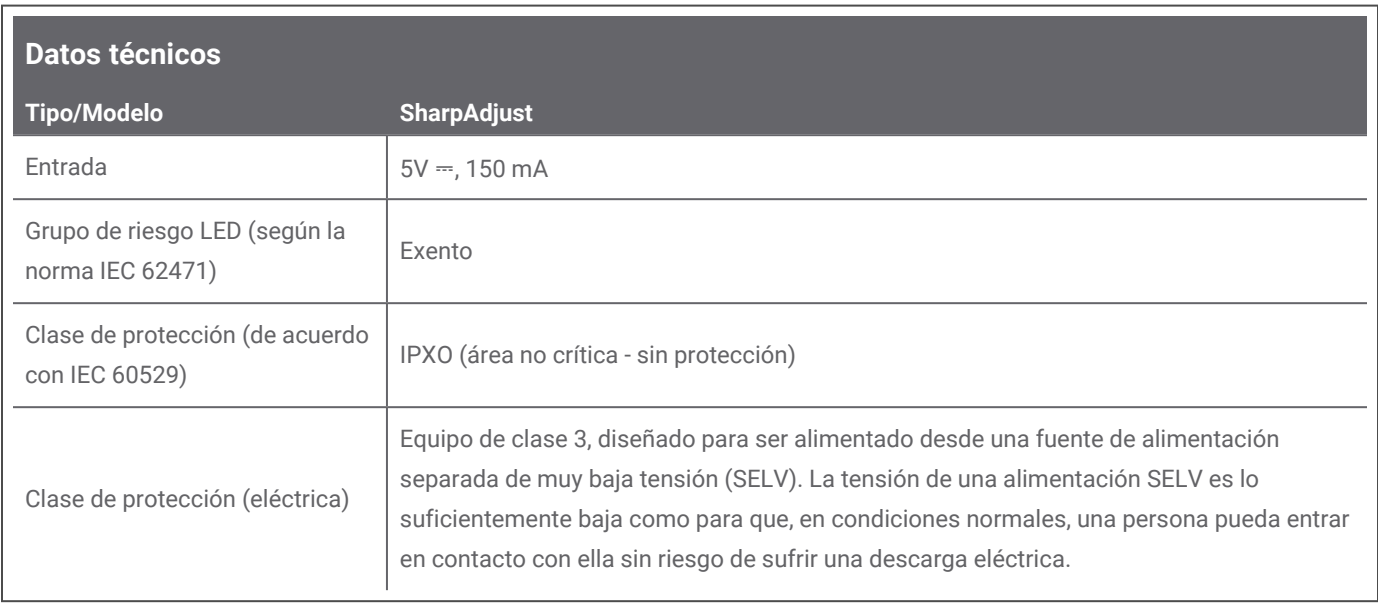

1 Se han especificado requisitos mínimos para que el software funcione correctamente. Es posible que el software también se ejecute en configuraciones con mayor rendimiento. El usuario debe verificar la adecuación de tales configuraciones.

 $\Box$ 

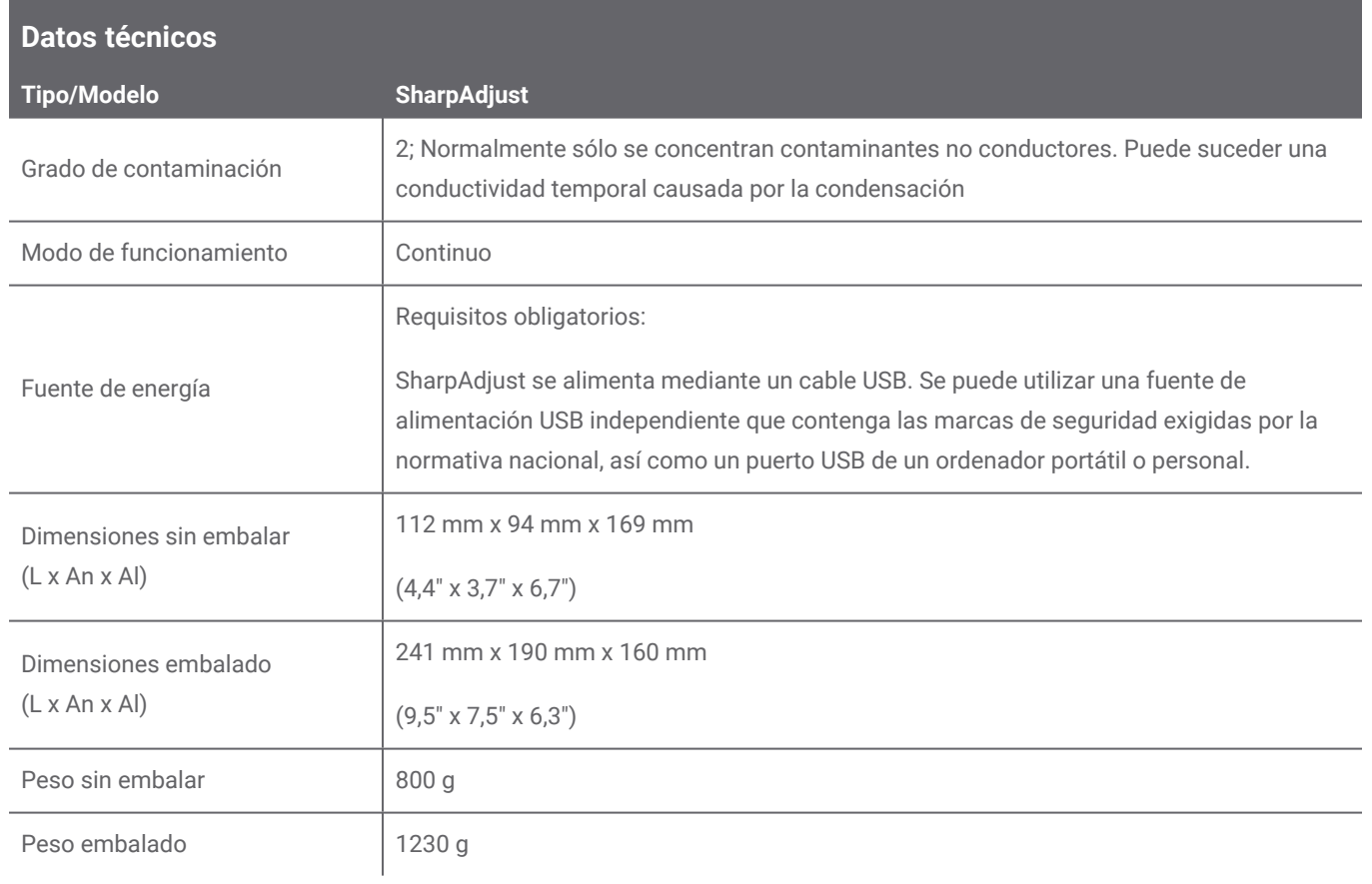

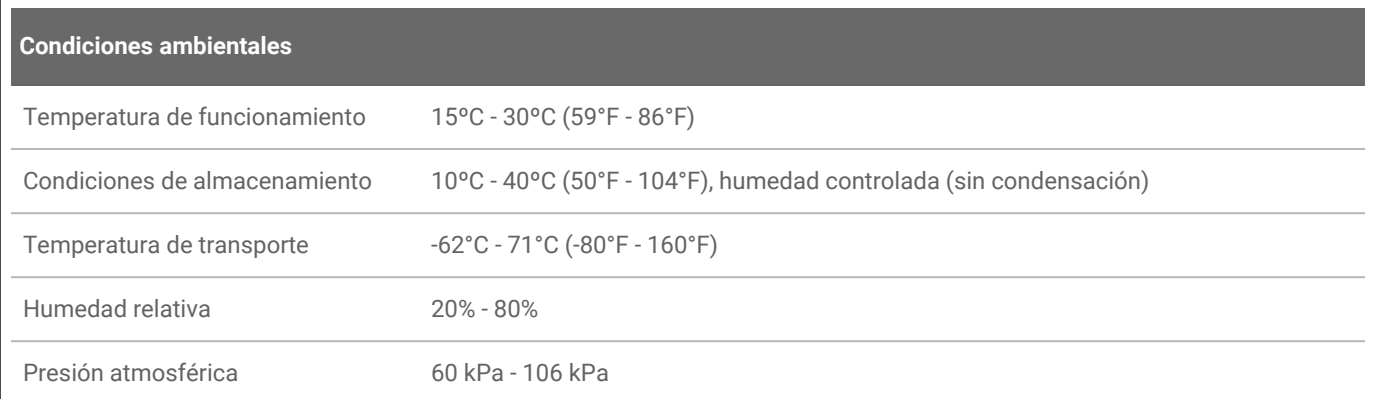

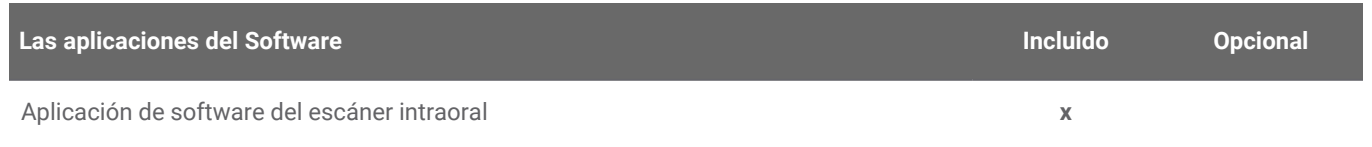

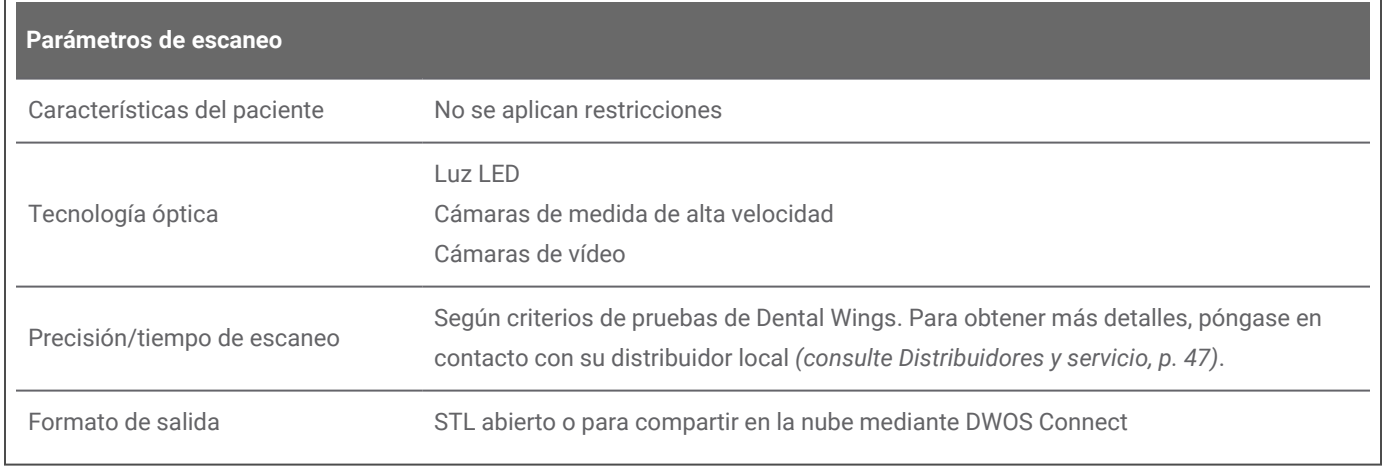

## **Etiquetas del escáner**

Este es un ejemplo de la etiqueta colocada en el dispositivo:

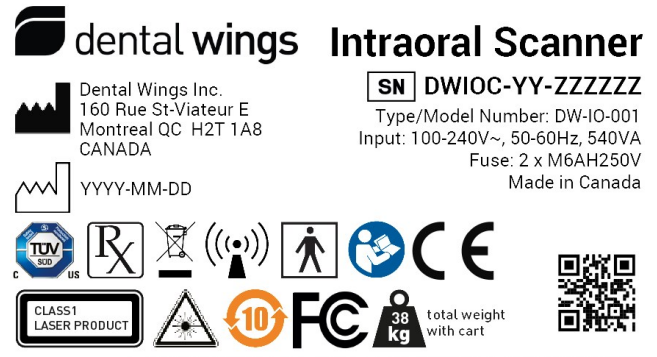

\*+D840DWIO0010/\$\$+7DWIOC-YY-ZZZZZZ/16DYYYYMMDD3\*

Figura 18: Etiqueta del dispositivo — Modelo 001

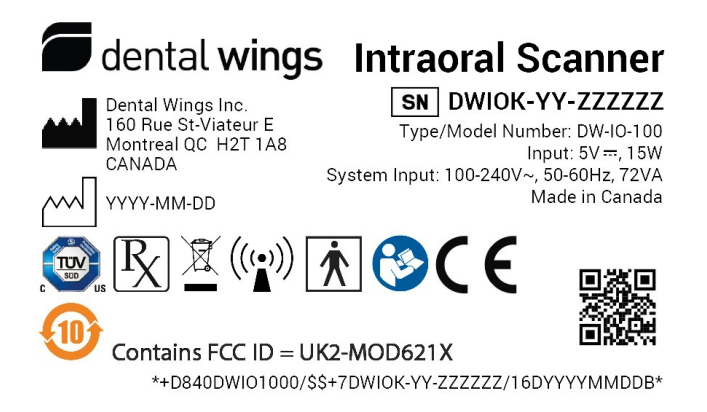

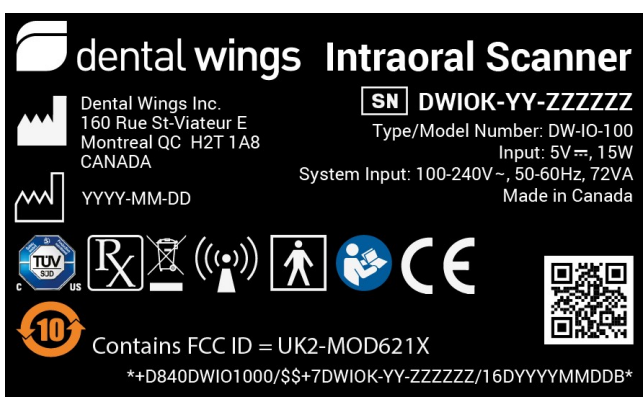

Figura 19: Etiqueta del dispositivo — Modelo 100 (fondo claro) Figura 20: Etiqueta del dispositivo — Modelo 100 (fondo oscuro)

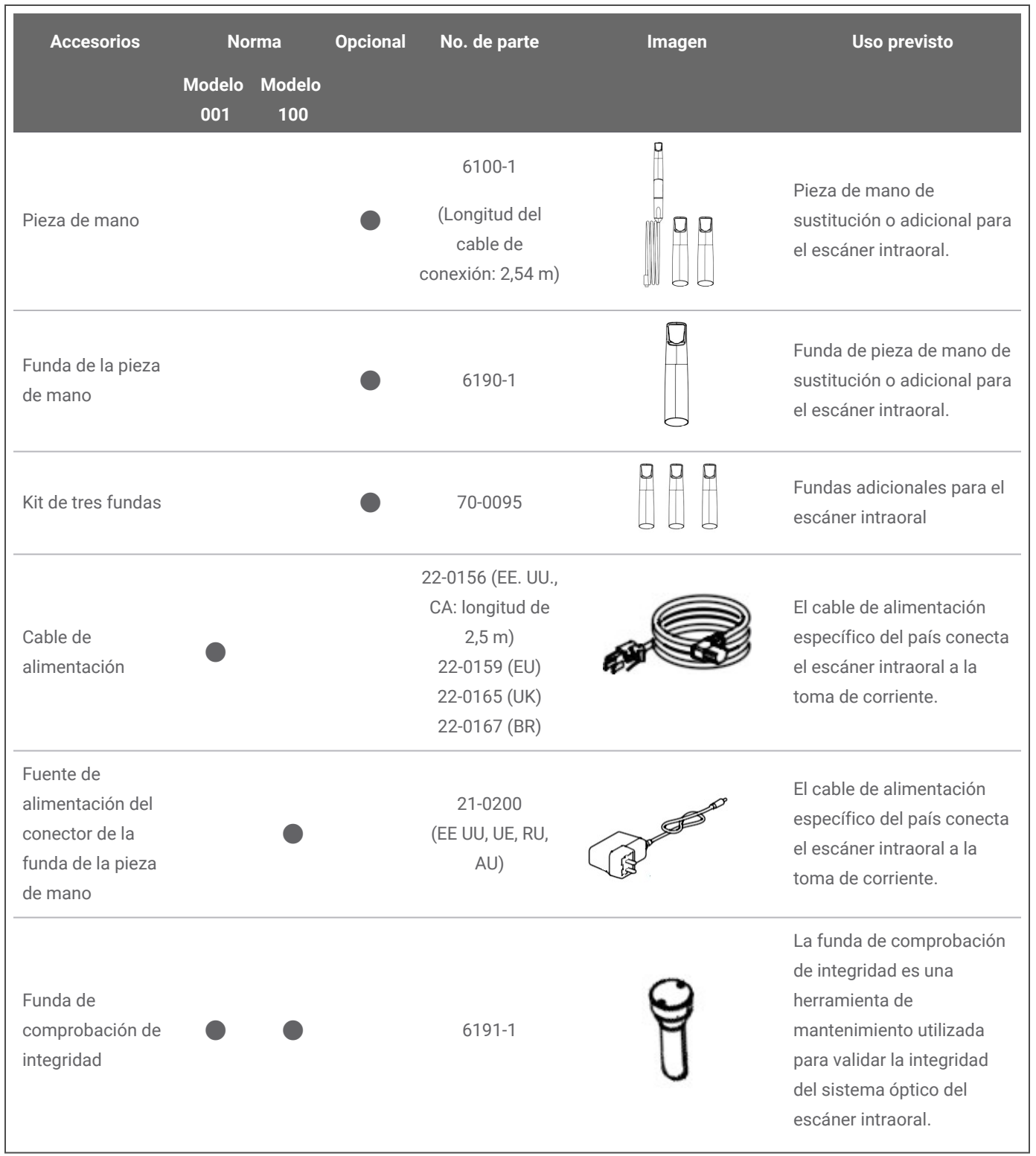

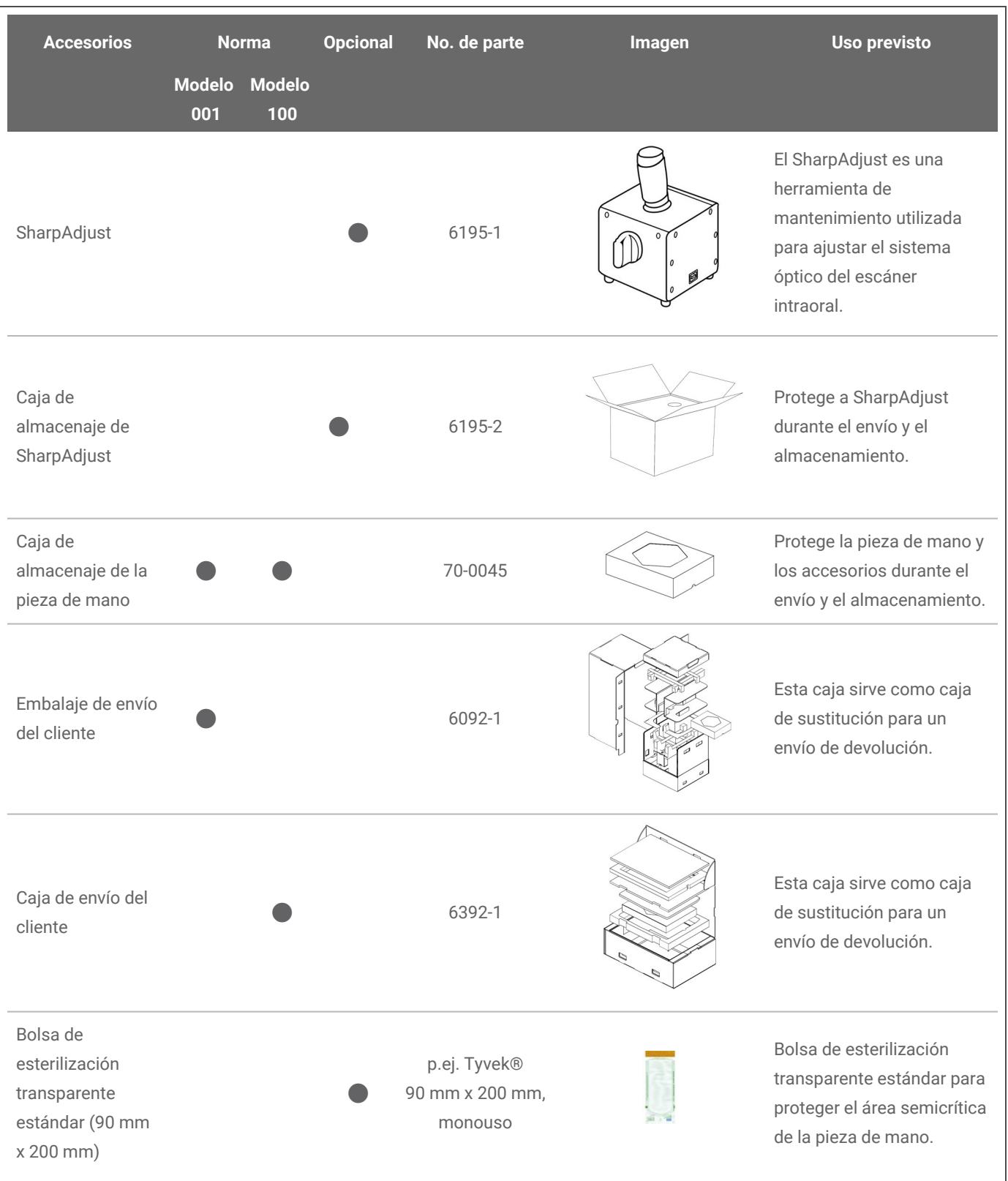

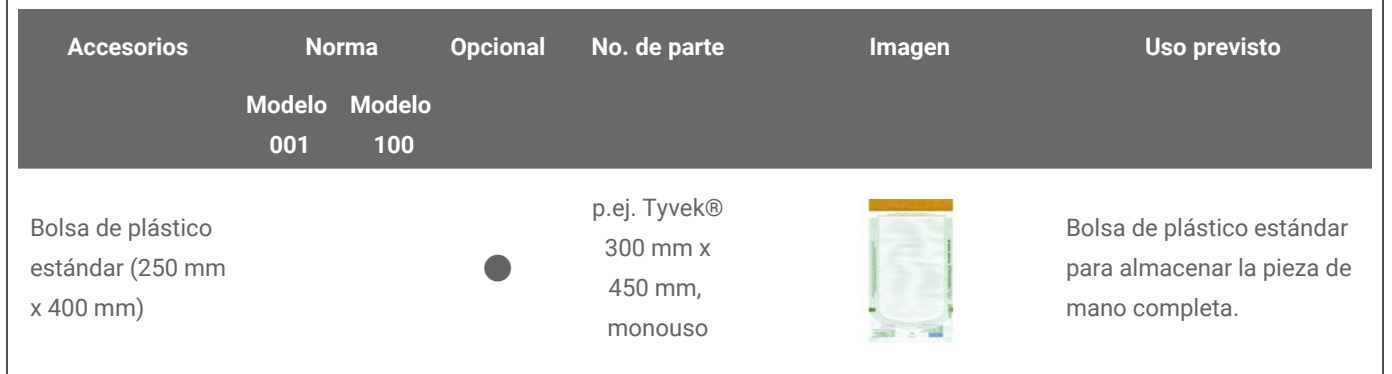

## **11. Explicación de los símbolos**

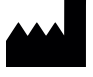

Indica el fabricante legal del dispositivo

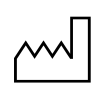

Indica la fecha en la que se fabricó el dispositivo

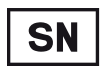

Indica el número de serie del dispositivo

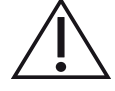

Precaución: consulte las Instrucciones de uso para obtener más información sobre advertencias

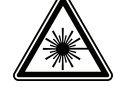

Radiación de láser

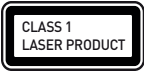

Accesorio de producto láser de clase 1 a IEC 60825-1

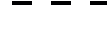

Corriente continua

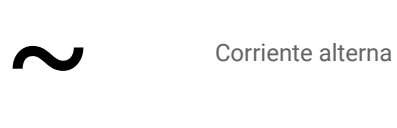

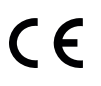

El dispositivo cumple con los requisitos de las directivas europeas aportadas en la Declaración de Conformidad CE.

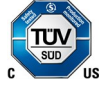

Conformidad con estándares de la Salud y Seguridad Ocupacionales estadounidenses así como requisitos SCC (Canadá)

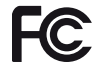

Este dispositivo cumple las reglas de la parte 15 de la Comisión Federal de Comuicaciones.

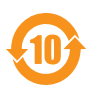

El uso de estos accesorios respeta el medio ambiente respecto a las restricciones a la utilización de determinadas sustancias peligrosas en aparatos eléctricos y electrónicos en China.

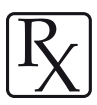

Precaución: La Ley Federal de Estados Unidos restringe la venta de esta dispositivo por parte de o a petición de un especialista en salud licenciado.

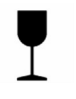

Los contenidos del paquetes de transporte son frágiles. Maneje con cuidado.

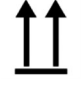

Indica la posición vertical correcta del paquete de transporte.

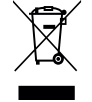

No deseche este dispositivo como residuo urbano sin clasificar. Discrimínelo a la hora de desecharlo.

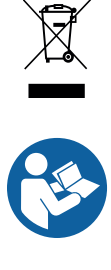

Siga las Instrucciones de uso

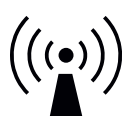

El dispositivo incluye un transmisor de radiofrecuencia; pueden producirse interferencias en las cercanías del equipo marcado con este símbolo.

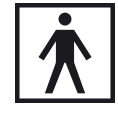

Pieza aplicada tipo BF

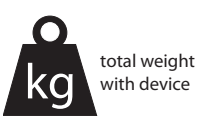

El peso del dispositivo se indica en la etiqueta, no se permite ninguna carga de trabajo.

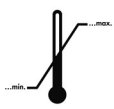

Límite de temperatura para el transporte

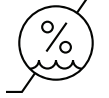

Límite de humedad

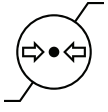

Límite de presión atmosférica

Tenga en cuenta que los símbolos anteriores pueden aparecer con colores invertidos (p. ej., en la placa de identificación).

# **Apéndice A - Reprocesado de la funda de la pieza de mano**

Fabricante: Dental Wings Inc.

Método: esterilización y desinfección intermedia o de bajo nivel Dispositivo: funda de la pieza de mano del escáner intraoral

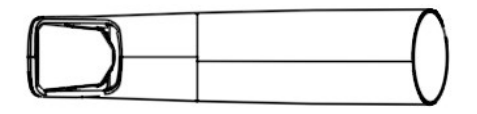

Figura 21: Funda de la pieza de mano

#### Precaución

- No utilice limpiadores abrasivos.
- <sup>n</sup> Los arañazos producidos en la óptica provocan daños en la funda de la pieza de mano. Tenga mucho cuidado al utilizar el cepillo de dientes suave de cerdas de nailon. No frote con un paño la óptica. Dé pequeños toques.
- Durante el cepillado, proteja al personal y área circundante de la contaminación.
- <sup>n</sup> No utilice agentes de limpieza corrosivos ni desinfectantes con ácidos, bases, agentes oxidantes ni disolventes (con la excepción de alcohol simple).
- <sup>n</sup> Asegúrese de que la funda de la pieza de mano esté completamente seca antes embalarla.
- <sup>n</sup> Si la funda de la pieza de mano está desgastada y oxidada, puede contaminar el circuito de agua del limpiador/desinfectador con partículas de óxido. Dichas partículas de óxido generarán óxido inicial en piezas intactas.
- n Inspeccione y limpie con regularidad el equipo que utilice.
- <sup>n</sup> Si esteriliza varias fundas de piezas de mano en un único ciclo de un esterilizador de vapor, asegúrese de que no supera la carga máxima del esterilizador.

#### Limitaciones al reprocesado

El reprocesado repetido tiene muy poco efecto sobre la funda de la pieza de mano. Normalmente, el final de la vida útil lo determina el daño y desgaste que produce el uso. Recomendamos encarecidamente que el usuario inspeccione con regularidad la funda de la pieza de mano. El usuario es el único responsable de los problemas derivados del uso de una funda de pieza de mano dañada o desgastada.

#### Equipo y material

- Esterilizador de vapor (marcado CE, IQ/OQ/PQ válidas)
- <sup>n</sup> Detergente enzimático para la limpieza de productos sanitarios fabricados de metal, vidrio y plástico
- <sup>n</sup> Desinfectante intermedio o de bajo nivel destinado a la desinfección de superficies de productos sanitarios hechos de metal, vidrio y plástico, eficacia probada (p. ej., autorización de la FDA, listado VAH/DGHM, marcado CE)
- Agua del grifo potable (a menos que la normativa nacional requiere algo diferente)
- Paño suave, sin fibras, no abrasivo y desechable
- Cepillo de dientes suave, con cerdas de nailon
- **n** Jeringa
- $\blacksquare$  Material de embalaje estándar apto para la esterilización con vapor (resistencia a temperaturas de hasta al menos 137 °C (278,6 °F), suficiente permeabilidad al vapor)

## **Instrucciones**

#### Punto de uso

- Elimine de inmediato el exceso de suciedad dentro del área semicrítica con un paño suave, sin fibras, no abrasivo y desechable.
- Reprocese antes de transcurridas un máximo de dos horas.

### Preparación para la descontaminación

- 1. Desmonte la funda de la pieza de mano (*consulte las Instrucciones de uso, [Desmontaje](#page-18-0) de la funda de la pieza de [mano](#page-18-0) (p. 19)*).
- 2. Traslade la funda de la pieza de mano al área de reprocesado designada (no existe ningún requisito sobre el contenedor ni sobre el traslado).

### Limpieza: automática

No se ha validado la limpieza automática, puesto que los usuarios no cuentan con el equipo para ello. Por lo tanto, no debe limpiar automáticamente la funda de la pieza de mano.

## **Instrucciones**

#### Limpieza: manual

- 1. Seleccione el detergente enzimático específico, el desinfectante de alto y bajo nivel de forma que cumplan con la descripción del equipo de este procedimiento. Siga las instrucciones de uso en términos de almacenaje, concentración, aplicación, temperatura y etapa posterior al enjuague.
- 2. Sumerja la funda de la pieza de mano en detergente enzimático y remoje según lo descrito en sus instrucciones de uso.
- 3. A menos que no se vena residuos, cepille el área semicrítica de la pieza de mano completamente con un cepillo de dientes suave de cerdas de nailon.
- 4. Use una jeringa con detergente para enjuagar todas las áreas difíciles de alcanzar de la funda de la pieza de mano.
- 5. Aclare a fondo la funda de la pieza de mano tal y como se describe en las instrucciones de uso del detergente enzimático.
- 6. Seque con un paño nuevo, suave, sin fibras, no abrasivo y desechable. Dé pequeños toques en la óptica.

## Desinfección: manual

<sup>n</sup> Seleccione el detergente enzimático específico, el desinfectante de alto y bajo nivel de forma que cumplan con la descripción del equipo de este procedimiento. Siga las instrucciones de uso en términos de almacenaje, concentración, aplicación, temperatura y etapa posterior al enjuague.

#### Secado

Si se requiere secado adicional, coloque la funda de la pieza de mano en una superficie limpia a temperatura ambiente hasta que se seque por completo.

#### Mantenimiento

Deseche el instrumental despuntado o dañado.

#### Inspección y pruebas

- n Inspeccione visualmente posibles daños y desgaste (p. ej. arañazos, decoloración, corrosión).
- n Compruebe en concreto que en la óptica no existen ni turbiedad ni arañazos.
- n En caso de duda, realice una comprobación de integridad (consulte las instrucciones de uso*[Configurar](#page-15-0) el escáner (p. [16\)](#page-15-0)*).
- n Sustituya la funda de la pieza de mano si está dañada o desgastada (p. ej., arañazos profundos, corrosión, comprobación de integridad no superada).

## **Instrucciones**

## Embalaje

Se debe utilizar un material de embalaje estándar. Asegúrese de que el embalaje sea lo bastante grande como para contener la funda de la pieza de mano sin aplicar presión en las juntas.

### Esterilización

- 1. Elija el esterilizador de vapor de forma que cumpla con la descripción del equipo de este procedimiento. Siga las instrucciones de uso en términos de validación, peso de carga, tiempo de funcionamiento y pruebas funcionales.
- 2. Seleccione un método de vacío fraccionado (con suficiente secado de dispositivos) durante un mínimo de 3 minutos a 132 °C (270 °F).
- 3. No supere los 134 °C (273 °F).

## Almacenamiento

La funda de la pieza de mano se debe almacenar en un lugar seco y sin polvo dentro del embalaje de esterilización.

## Información adicional

Las Instrucciones de uso contienen descripciones más detalladas y figuras sobre la desconexión de y el montaje en el escáner, la comprobación de integridad, el transporte, la manipulación (incluido el almacenaje), el desechos, los datos técnicos, la temperatura ambiente, etc.

### Contacto del fabricante

Consulte la contraportada de las Instrucciones de uso.

La idoneidad fundamental de la funda de la pieza de mano (estado inicial y tras un reprocesado reiterado) y las instrucciones facilitadas anteriormente para un reprocesado efectivo han sido validadas por un laboratorio de ensayos independiente, reconocido y homologado por las autoridades mediante el equipo especificado en el informe de pruebas, CIDEZYME®/Enzol® (ambos ASP de Johnson & Johnson) y toallitas ProSpray™ (Certol® International).

Se demostró que la funcionalidad no se reducía en procesados repetidos mediante el equipo especificado en el informe de pruebas, CIDEZYME®/Enzol® (ambos ASP de Johnson & Johnson) y toallitas ProSpray™ (Certol® International). Además, ha sido validado por Dental Wings usando el equipo y el material anteriormente mencionados, Bacillol® 30 Foam (Bode Chemie), isopropanol 70 % (Jedmon Products Ltd.), ProSpray C-60™ (Certol® International), COEfect™ MinuteSpray (GD AMERICA INC.), BioSonic® WIPE OUT (Coltène/Whaledent Inc.).

Las instrucciones proporcionadas han sido validadas por Dental Wings como capaces de acondicionar la funda de la pieza de mano del escáner intraoral para su reutilización. Es responsabilidad del usuario garantizar que el reprocesado se realice efectivamente con los equipos, materiales y personal de la instalación de reprocesado o centro dental y que se consiga el resultado deseado. El proceso requiere validación y supervisión de rutina. De igual modo, si el usuario no sigue las instrucciones proporcionadas lo hará exclusivamente bajo su responsabilidad y será necesario evaluar adecuadamente su efectividad y posibles consecuencias adversas.

Fecha edición: marzo de 2019

# <span id="page-64-0"></span>**Apéndice B - Reprocesado del escáner intraoral (sin la**

## **funda de la pieza de mano)**

Fabricante: Dental Wings Inc.

Método: desinfección intermedia o de bajo nivel

Dispositivo: pieza de mano (sin funda) del escáner intraoral, unidad de escáner y accesorios

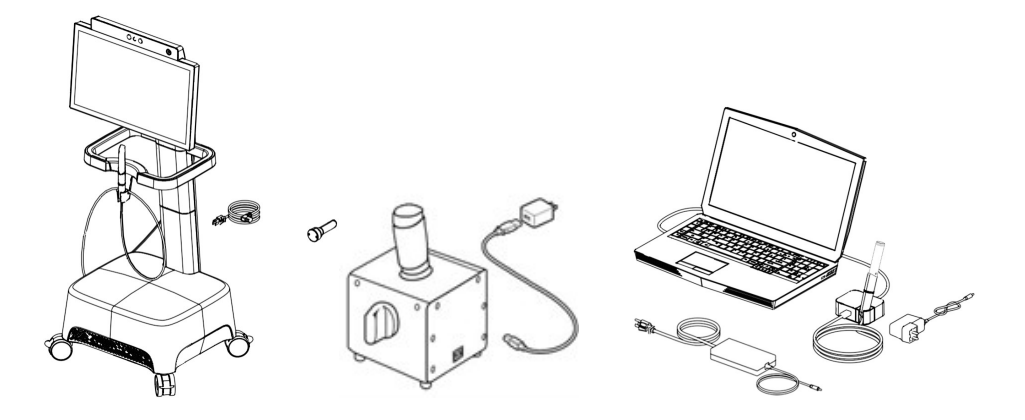

Figura 22: Escáner y accesorios (sin funda)

## Precaución

- $\blacksquare$  No introducir en autoclave.
- $\blacksquare$  Jamás sumerja por completo en un líquido la pieza de mano (sin funda).
- No utilice limpiadores abrasivos.
- <sup>n</sup> Los arañazos producidos en la óptica provocan daños en la pieza de mano (sin funda). Tenga mucho cuidado al utilizar el cepillo de dientes suave de cerdas de nailon. No frote con un paño la óptica. Dé pequeños toques.
- n Durante el cepillado, proteja al personal y área circundante de la contaminación.
- n No utilice agentes de limpieza corrosivos ni desinfectantes con ácidos, bases, agentes oxidantes ni disolventes (con la excepción de alcohol simple).
- n No enjuague la pieza de mano (sin funda) ni la unidad de escáner.
- n Asegúrese de que la pieza de mano (sin funda) esté completamente seca antes de ensamblarla.
- n Asegúrese de que la unidad de escáner esté completamente seca antes de enchufarla en una toma de corriente.

## Limitaciones al reprocesado

El reprocesado repetido tiene muy poco efecto sobre el escáner intraoral (sin la funda de la pieza de mano). Normalmente, el final de la vida útil lo determina el daño y desgaste que produce el uso. Recomendamos encarecidamente que el usuario inspeccione con regularidad el escáner intraoral (sin la funda de la pieza de mano). El usuario es el único responsable de los problemas derivados de la utilización de un escáner intraoral (sin la funda de la pieza de mano) dañado o desgastado.

## Equipo y material

- <sup>n</sup> Detergente enzimático para la limpieza de productos sanitarios fabricados de metal, vidrio y plástico
- <sup>n</sup> Desinfectante intermedio o de bajo nivel destinado a la desinfección de superficies de productos sanitarios hechos de metal, vidrio y plástico, eficacia probada (p. ej., autorización de la FDA, listado VAH/DGHM, marcado CE)
- Agua del grifo potable (a menos que la normativa nacional requiere algo diferente)
- Paño suave, sin fibras, no abrasivo y desechable

## **Instrucciones**

#### Punto de uso

- n Retire inmediatamente la suciedad visible con un paño suave, sin pelusas, no abrasivo y desechable.
- <sup>n</sup> Reprocese antes de transcurridas un máximo de dos horas.

#### Preparación para la descontaminación

- <sup>n</sup> Desenchufe el escáner (consulte las *Instrucciones de uso [Desconexión](#page-20-0) de la unidad de escáner (p. 21)*).
- <sup>n</sup> Desmonte la pieza de mano (sin funda) del escáner (*consulte las Instrucciones de uso, [Desconexión](#page-18-1) de la pieza de mano (p. [19\)](#page-18-1)*).
- <sup>n</sup> Traslade la pieza de mano (sin funda), la unidad de escáner y los accesorios al área de reprocesado designada (no existe ningún requisito sobre el contenedor ni sobre el traslado).
- n Seleccione un desinfectante intermedio o de bajo nivel específico según sus instrucciones de uso. Siga las instrucciones en cuanto a almacenamiento, concentración, aplicación y temperatura.

#### Limpieza: automática

No debe limpiar automáticamente el escáner intraoral (sin la funda de la pieza de mano).

## **Instrucciones**

#### Limpieza: manual

- 1. Limpie la pieza de mano (sin funda) con un paño suave, sin fibras y no abrasivo humedecido con agua potable.
- 2. Limpie el área de la pieza de mano que estaba cubierta por la funda con un paño suave, sin fibras, no abrasivo y desechable humedecido con detergente enzimático.
- 3. Mientras el área esté mojada, cepíllela minuciosamente con un cepillo de dientes suave de cerdas de nailon, salvo que no queden residuos visibles.
- 4. Limpie el área al menos un mínimo de tres (3) veces durante un (1) minuto con un paño suave, sin fibras y no abrasivo humedecido con agua potable.
- 5. Limpie la unidad de escáner y los accesorios con un paño suave, sin fibras y no abrasivo humedecido con agua potable.

#### Desinfección: automática

No debe desinfectar automáticamente el escáner intraoral (sin la funda de la pieza de mano).

#### Desinfección: manual

Utilice un desinfectante intermedio o de bajo nivel tal y como se describa en las instrucciones de uso del desinfectante. Utilice un paño suave, sin fibras, no abrasivo y desechable para limpiar.

### **Secado**

Deje secar a temperatura ambiente hasta que esté completamente seco.

### Mantenimiento

No se aplica mantenimiento.

Inspección y pruebas

- n Inspeccione visualmente posibles daños y desgaste (p. ej. arañazos, decoloración, corrosión).
- n Compruebe que la óptica de la pieza de mano (sin funda) no presente turbiedad ni arañazos.
- n En caso de duda, realice una comprobación de integridad (consulte las instrucciones de uso*[Configurar](#page-15-0) el escáner (p. [16\)](#page-15-0)*).
- n Sustituya la pieza de mano (sin funda) si está dañada o desgastada (p. ej., arañazos profundos, corrosión, comprobación de integridad no superada).

## **Instrucciones**

#### Esterilización

No debe esterilizar el escáner intraoral (sin la funda de la pieza de mano). No se requiere esterilización (el escáner intraoral –sin la funda de la pieza de mano– se clasifica como no crítico).

### Embalaje/almacenaje

Sin requisitos concretos. Si la pieza de mano (sin funda) se almacena en la unidad de escáner, cúbrala con una bolsa de esterilización transparente abierta. Se requiere un tamaño de 9 x 20 cm. Puede utilizarse una bolsa de plástico para almacenar la pieza de mano completa. Se requiere un tamaño mínimo de 25 x 40 cm.

#### Información adicional

Consulte las Instrucciones de uso para obtener más información.

## Contacto del fabricante

Consulte la contraportada de las Instrucciones de uso.

La idoneidad fundamental de la pieza de mano (estado inicial y tras un reprocesado reiterado) y las instrucciones facilitadas anteriormente para un reprocesado efectivo han sido validadas por un laboratorio de ensayos independiente, reconocido y homologado por las autoridades mediante el equipo especificado en el informe de pruebas, CIDEZYME®/Enzol® (ambos ASP de Johnson & Johnson) y toallitas ProSpray™ (Certol® International).

Se demostró que la funcionalidad no se reducía en reprocesados repetidos mediante el equipo especificado en el informe de pruebas, CIDEZYME®/Enzol® (ambos ASP de Johnson & Johnson) y toallitas ProSpray™ (Certol® International). Además, ha sido validado por Dental Wings usando el equipo y el material anteriormente mencionados, Bacillol® 30 Foam (Bode Chemie), isopropanol 70 % (Jedmon Products Ltd.), ProSpray C-60™ (Certol® International), COEfect™ MinuteSpray (GD AMERICA INC.), BioSonic® WIPE OUT (Coltène/Whaledent Inc.).

Las instrucciones proporcionadas han sido validadas por Dental Wings como capaces de acondicionar la pieza de mano del escáner intraoral para su reutilización. Es responsabilidad del usuario garantizar que el reprocesado se realice efectivamente con los equipos, materiales y personal de la instalación de reprocesado o centro dental y que se consiga el resultado deseado. El proceso requiere validación y supervisión de rutina. De igual modo, si el usuario no sigue las instrucciones proporcionadas lo hará exclusivamente bajo su responsabilidad y será necesario evaluar adecuadamente su efectividad y posibles consecuencias adversas.

Fecha edición: marzo de 2019

# **Apéndice C - Directriz de compatibilidad electromagnética**

#### **Directrices y declaración del fabricante: emisiones electromagnéticas**

El escáner intraoral está destinado a utilizarse en el entorno electromagnético especificado a continuación. El usuario del escáner intraoral debe garantizar que se utiliza en tal entorno.

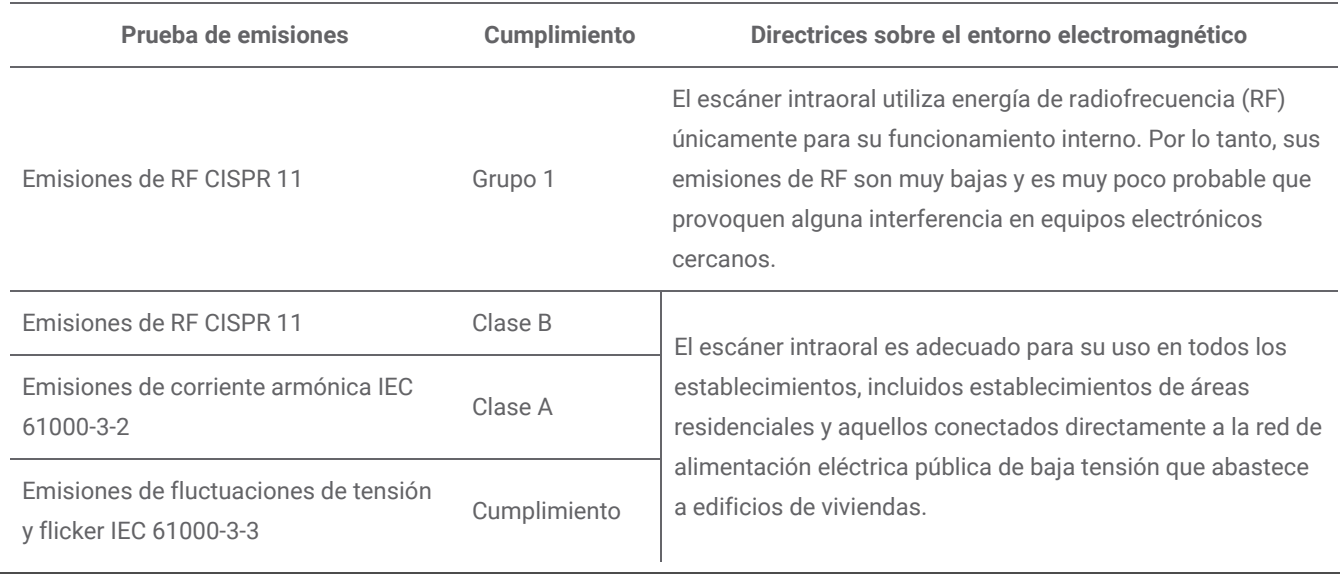

Tabla 1

### **Directrices y declaración del fabricante: inmunidad electromagnética**

El escáner intraoral está destinado a utilizarse en el entorno electromagnético especificado a continuación. El usuario del escáner intraoral debe garantizar que se utiliza en tal entorno.

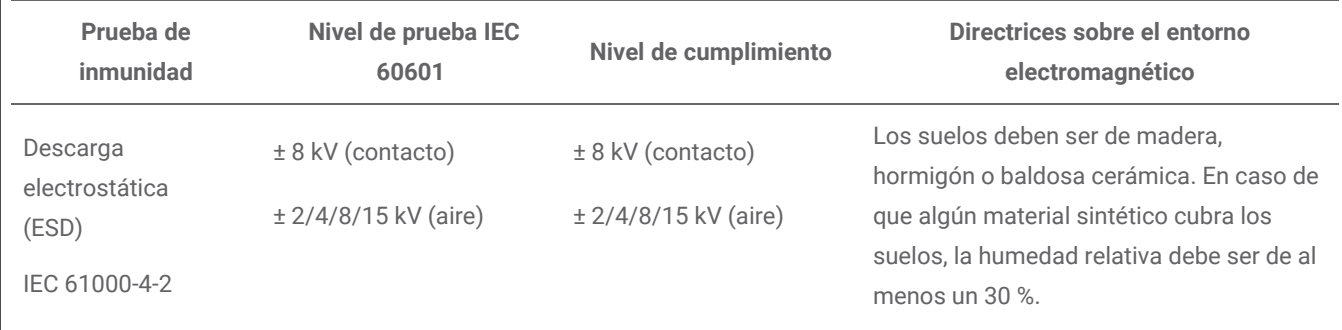

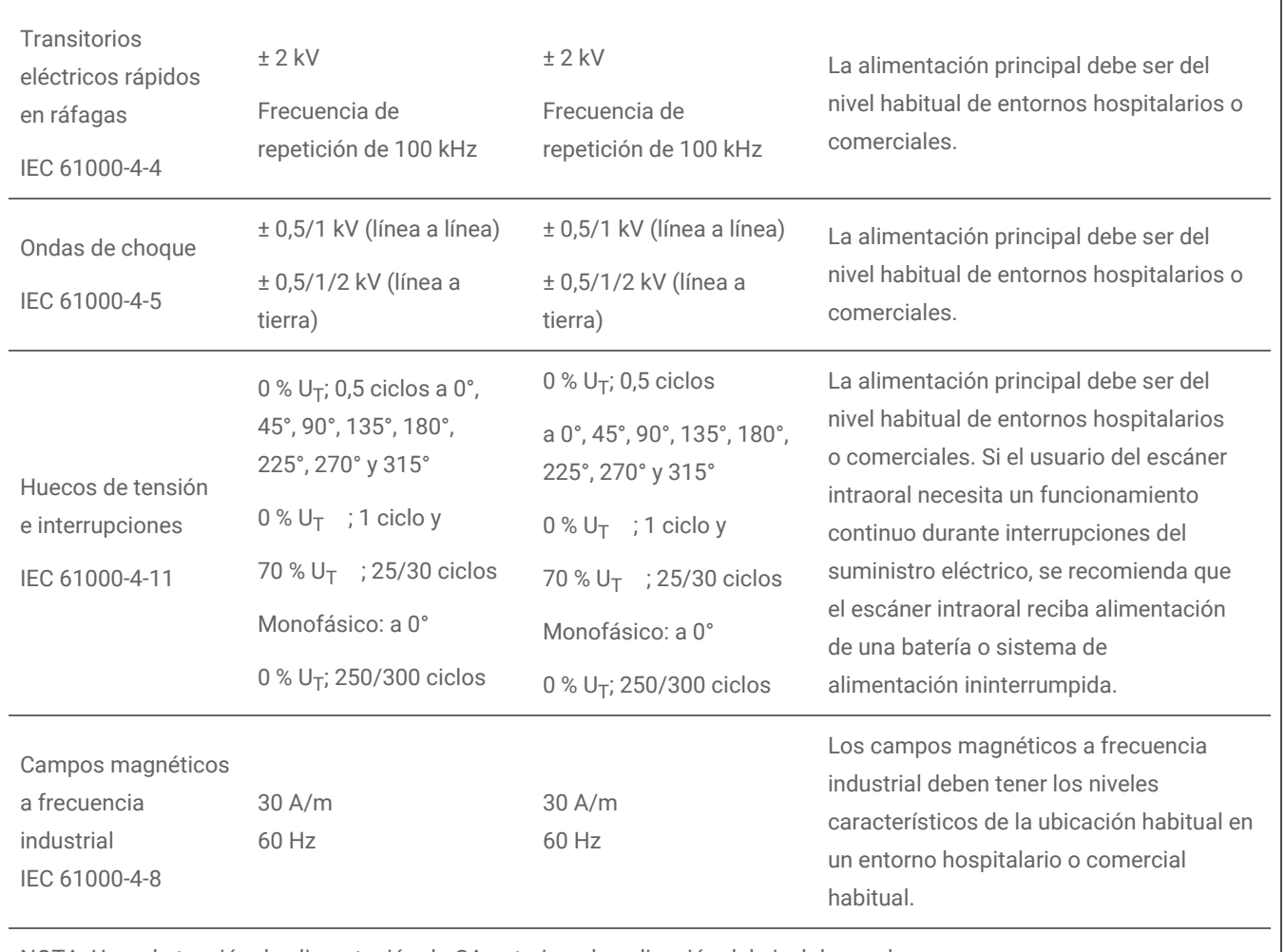

NOTA:  $U_T$  es la tensión de alimentación de CA anterior a la aplicación del nivel de prueba.

Tabla 2

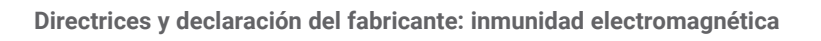

El escáner intraoral está destinado a utilizarse en el entorno electromagnético especificado a continuación. El usuario del escáner intraoral debe garantizar que se utiliza en tal entorno.

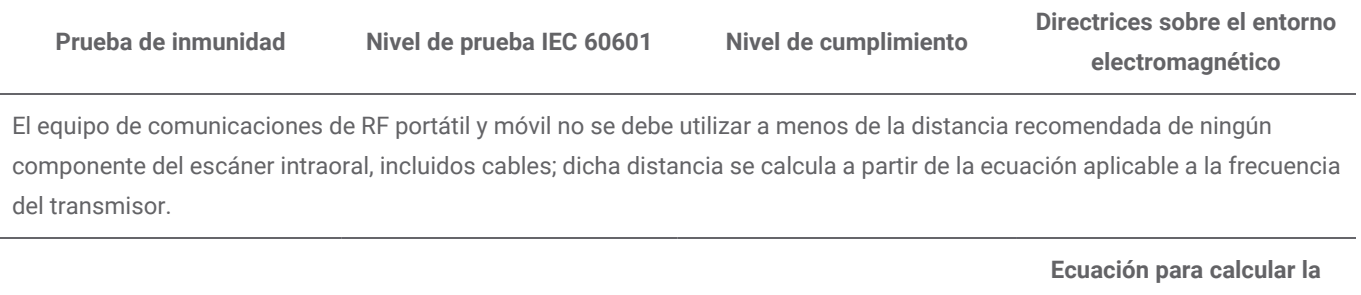

**distancia**

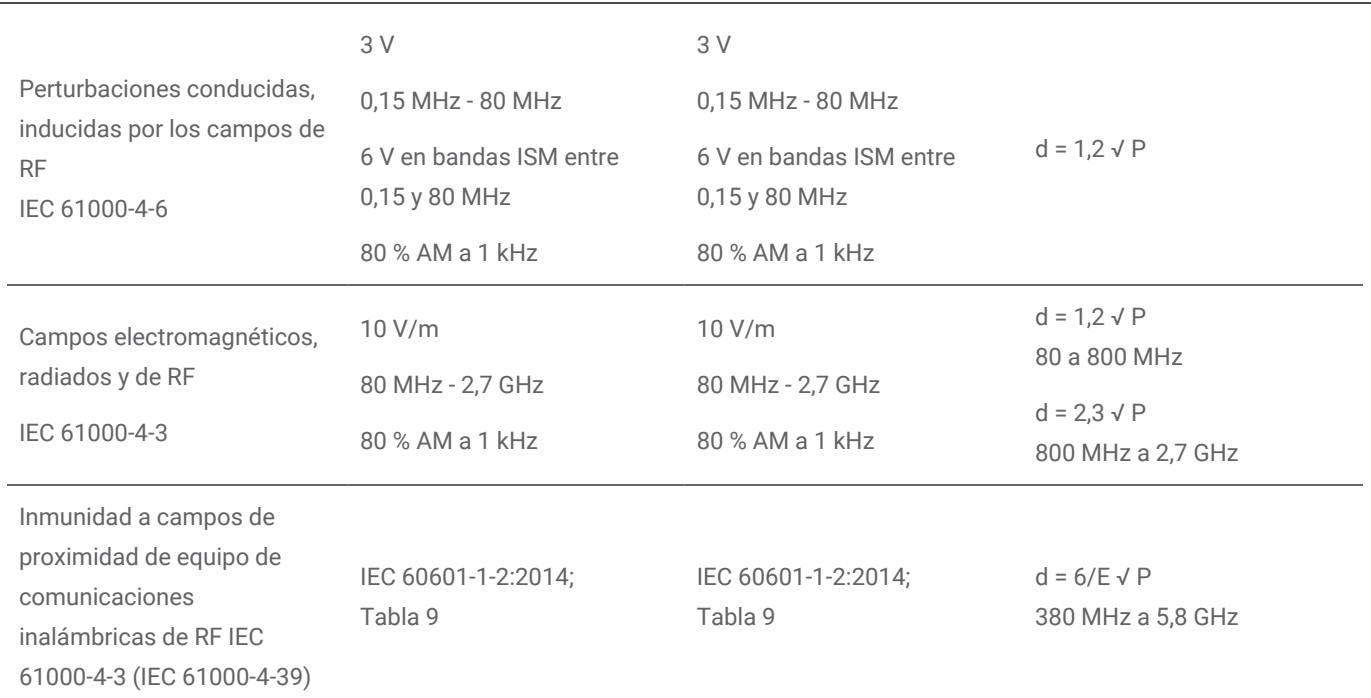

P es la potencia nominal de salida máxima del transmisor en vatios (W) según el fabricante del transmisor, E es el nivel de prueba de inmunidad (V/m), y d es la distancia de separación recomendada en metros (m). La intensidad de campo de transmisores de RF fijos, tal y como determina una inspección electromagnética del sitio,<sup>a</sup> debe ser menor que el nivel de cumplimiento de cada rango de frecuencia.<sup>b</sup> Se pueden producir interferencias en las inmediaciones de los equipos que muestren este símbolo:

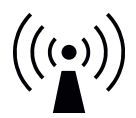

NOTA 1: A 80 MHz y 800 MHz, se aplica el mayor rango de frecuencia.

NOTA2: Puede que las presentes directrices no se apliquen en todas las situaciones. La propagación electromagnética se ve afectada por la absorción y reflexión de estructuras, objetos y personas.

a) La intensidad de campo de transmisores fijos, como estaciones de base de radioteléfonos (móviles/inalámbricos) y radios móviles terrestres, radioaficionados, radiodifusión AM y FM y emisión de TV no se pueden predecir en teoría con precisión. Para evaluar el entorno electromagnético debido a transmisores de RF fijos, se debe tener en cuenta una inspección electromagnética del sitio. Si la intensidad de campo medida en la ubicación en la que se utiliza el escáner intraoral supera el nivel de cumplimiento de RF aplicable que se menciona anteriormente, será necesario comprobar el escáner intraoral para confirmar el funcionamiento normal. Si se observa un comportamiento anormal, puede que se necesiten medidas adicionales, como reorientar o reubicar el escáner intraoral.

b) Si se supera el rango de frecuencia de 150 kHz a 80 MHz, la intensidad de campo debe ser menor que 10 V/m.

Tabla 3

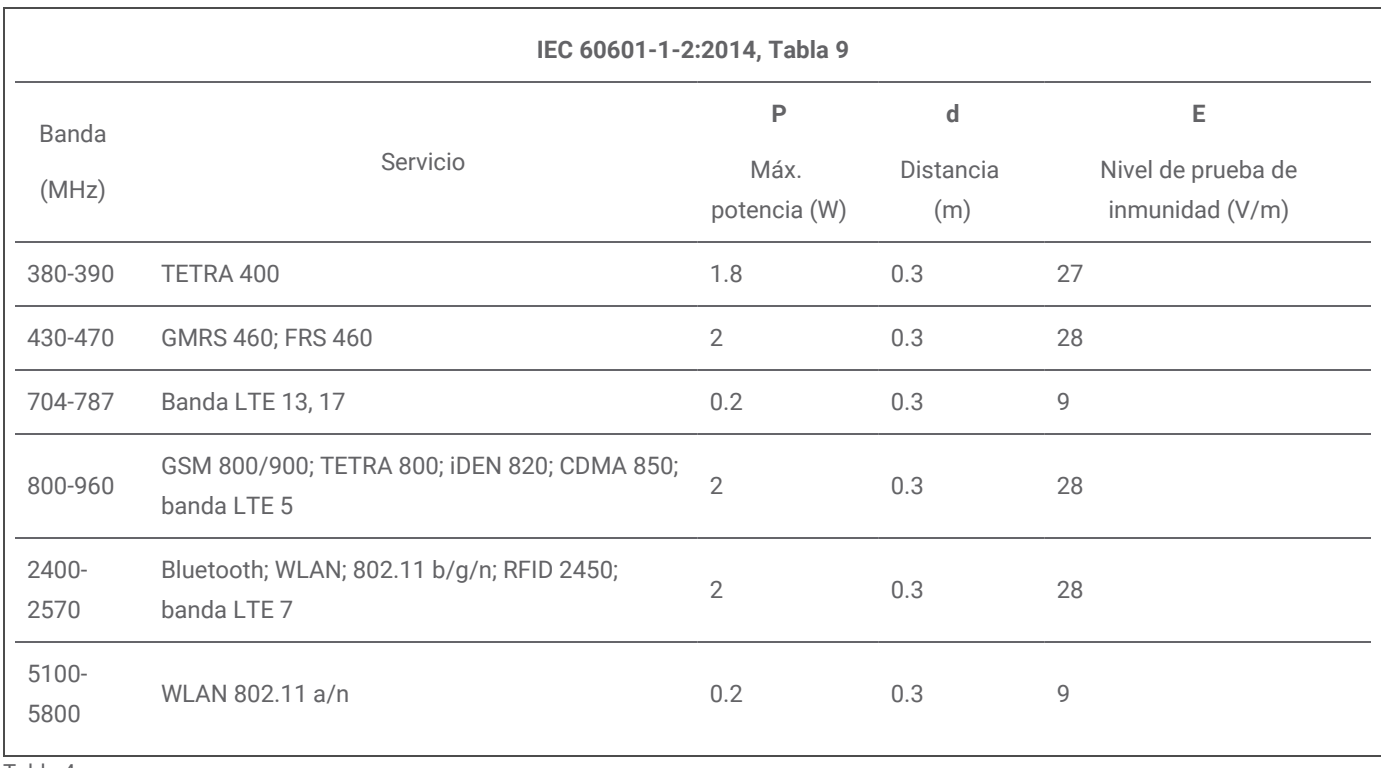

Tabla 4
## Distancias de separación recomendadas entre equipos de comunicación de RF portátiles y móviles y el escáner intraoral

El escáner intraoral está diseñado para utilizarse en un entorno electromagnético en el que las interferencias de RF estén controladas. El usuario del escáner intraoral puede ayudar a prevenir las interferencias electromagnéticas si mantiene una distancia mínima entre los equipos de comunicación de RF portátiles y móviles (transmisores) y el escáner intraoral como se recomienda anteriormente, según la potencia de salida máxima del equipo de comunicaciones.

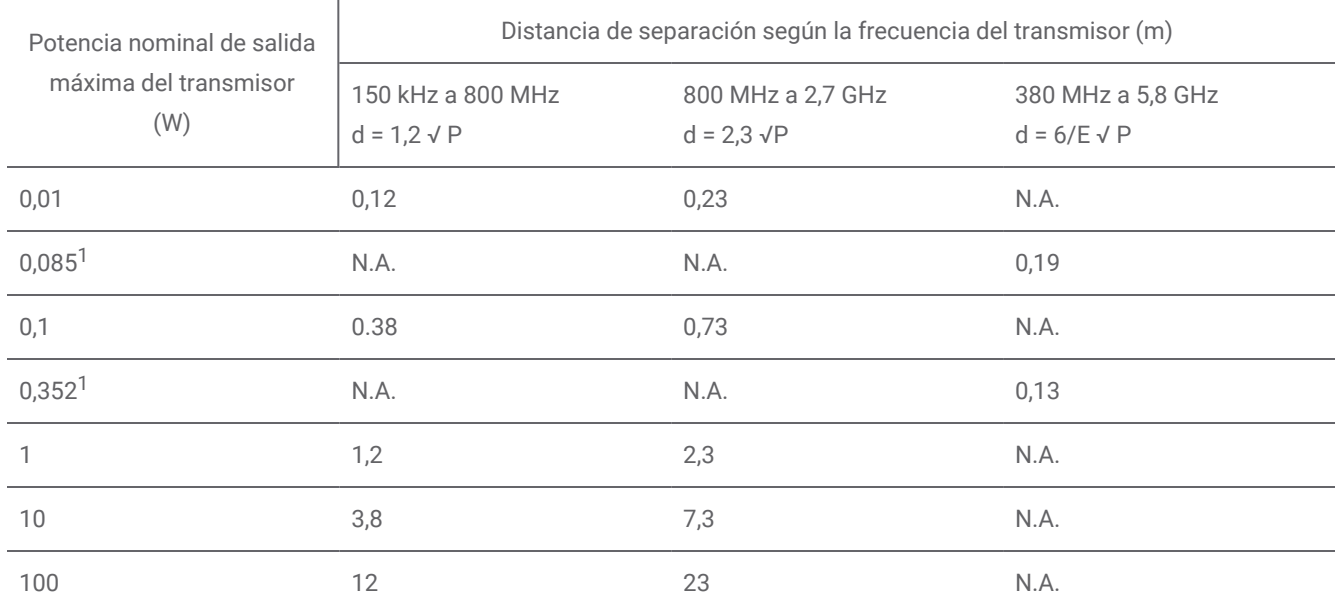

En caso de transmisores con una potencia nominal de salida máxima no especificada anteriormente, la distancia de separación d en metros (m) recomendada se puede calcular con la ecuación aplicable a la frecuencia del transmisor, donde P es la potencia nominal de salida máxima del transmisor en vatios (W) según el fabricante del transmisor. NOTA 1: A 80 MHz y 800 MHz, se aplica la distancia de separación para el mayor rango de frecuencia.

NOTA2: Puede que las presentes directrices no se apliquen en todas las situaciones. La propagación electromagnética se

ve afectada por la absorción y reflexión de estructuras, objetos y personas.

1) Potencia de salida máxima del transmisor de RF incluido en el escáner intraoral utilizado en banda dual IEEE 802.11ac y 802.11n (5 GHz).

2) Potencia de salida máxima del transmisor de RF incluido en el escáner intraoral utilizado en banda única IEEE 802.11ac y 802.11n (2,4 GHz).

Tabla 5

## www.dentalwings.com

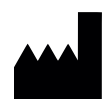

160 Rue St-Viateur E Montreal QC H2T 1A8 CANADA

T +1 514 807-8485 (Internacional) T +1 888 856-6997 (Norteamérica) F +1 514 223-3981

Intraoral Scanner Instructions for Use\_ES 29-0100 v.4.2

## $C \in$

Dental Wings Inc. **Sello del distribuidor** Sello del distribuidor